### Manual Pengguna Dell Latitude E6220

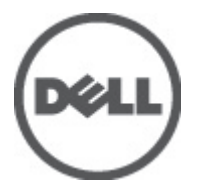

Model Resmi P15S Tipe Resmi P15S001

### <span id="page-1-0"></span>Catatan, Perhatian, dan Peringatan

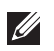

CATATAN: CATATAN menunjukkan informasi penting yang membantu Anda untuk menggunakan komputer dengan lebih baik.

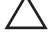

PERHATIAN: PERHATIAN menunjukkan kerusakan potensial pada perangkat keras atau kehilangan data jika Anda tidak mengikuti instruksi yang diberikan.

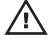

 $\bigwedge$  PERINGATAN: PERINGATAN menunjukkan kemungkinan terjadinya kerusakan pada properti, cedera, atau kematian.

#### Informasi di dalam publikasi ini dapat diubah tanpa pemberitahuan. **©** 2011 Dell Inc. Hak cipta dilindungi undang-undang.

Dilarang keras memperbanyak materi ini dengan cara apa pun tanpa izin tertulis dari Dell Inc.

Merek dagang yang digunakan dalam teks ini: Dell™, logo DELL, Dell Precision™, Precision ON™, ExpressCharge™, Latitude™, Latitude ON™, OptiPlex™, Vostro™, dan Wi-Fi Catcher™ merupakan merek dagang dari Dell Inc. Intel®, Pentium®, Xeon®, Core™, Atom™, Centrino®, dan Celeron® merupakan merek dagang terdaftar atau merek dagang dari Intel Corporation di AS dan negara lain. AMD® merupakan merek dagang terdaftar dan AMD Opteron™, AMD Phenom™, AMD Sempron™, AMD Athlon™, ATI Radeon™, dan ATI FirePro™ merupakan merek dagang dari Advanced Micro Devices, Inc. Microsoft®, Windows®, MS-DOS®, Windows Vista®, tombol mulai Windows Vista, dan Office Outlook® merupakan merek dagang atau merek dagang terdaftar dari Microsoft Corporation di Amerika Serikat dan/atau negara lain. Blu-ray Disc™ merupakan merek dagang yang dimiliki oleh Blu-ray Disc Association (BDA) dan memiliki lisensi untuk penggunaan disk dan pemutar. Merek istilah Bluetooth® merupakan merek dagang terdaftar dan dimiliki oleh Bluetooth® SIG, Inc. dan Dell Inc. memiliki lisensi untuk setiap penggunaan merek tersebut. Wi-Fi® merupakan merek dagang terdaftar dari Wireless Ethernet Compatibility Alliance, Inc.

Merek dagang dan nama dagang lain mungkin digunakan dalam publikasi ini untuk merujuk ke pihak lain yang memiliki hak kekayaan intelektual atas merek dan nama produk mereka, Dell Inc. tidak mengklaim kepemilikan dari merek dagang dan nama dagang selain miliknya sendiri.

 $2011 - 07$ 

Rev. A01

# Daftar Isi

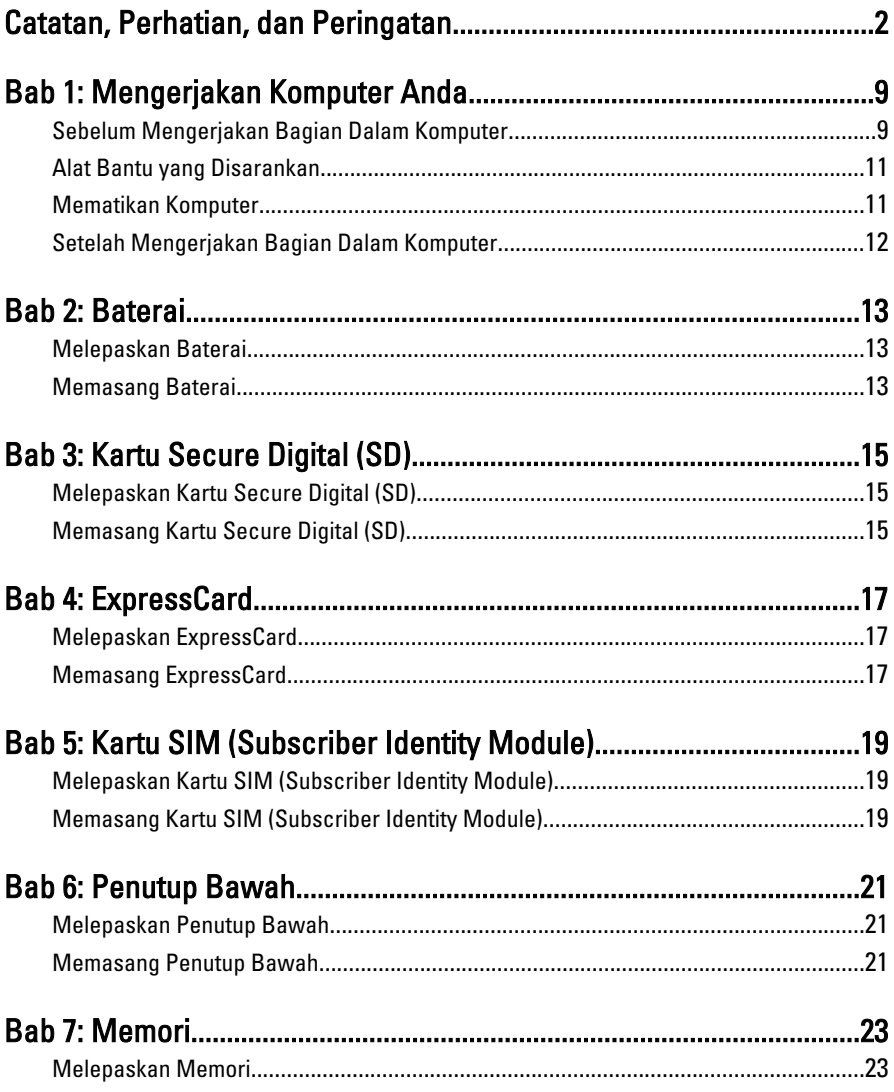

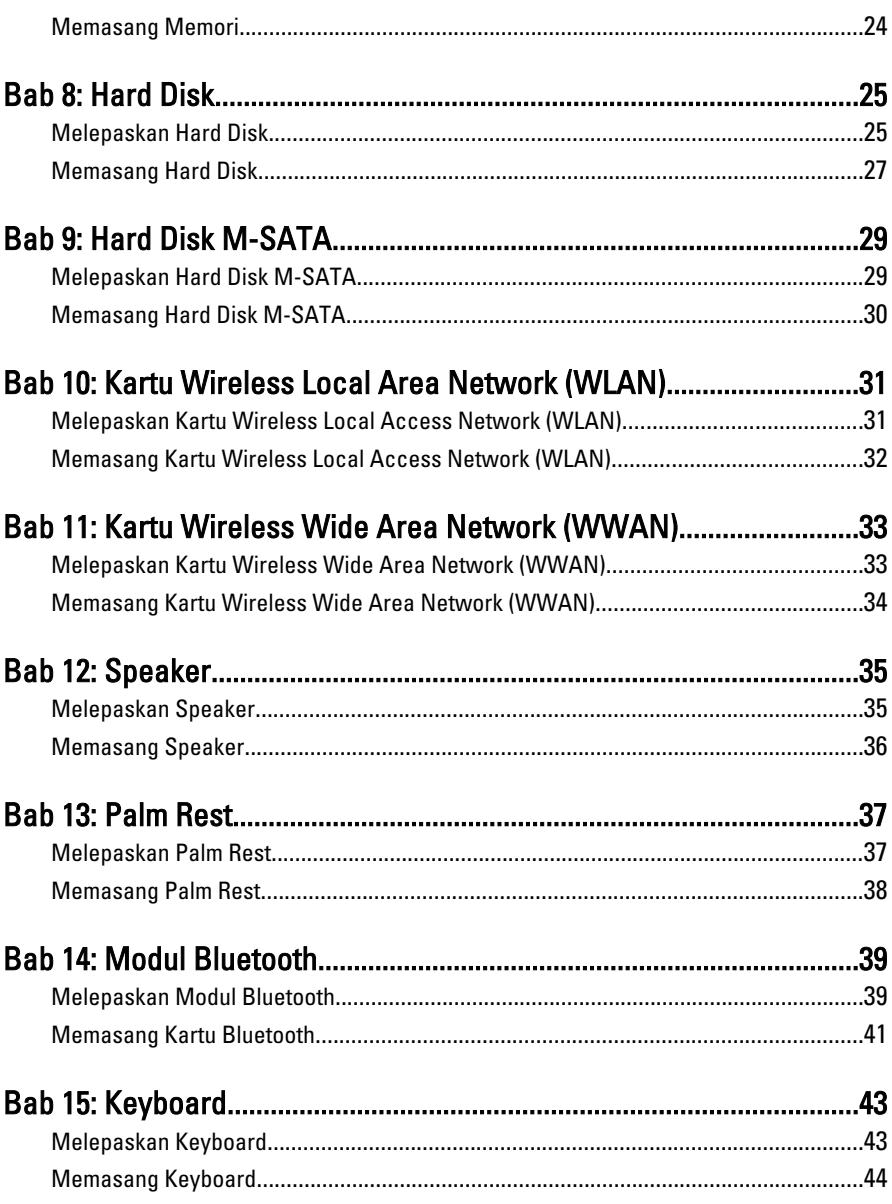

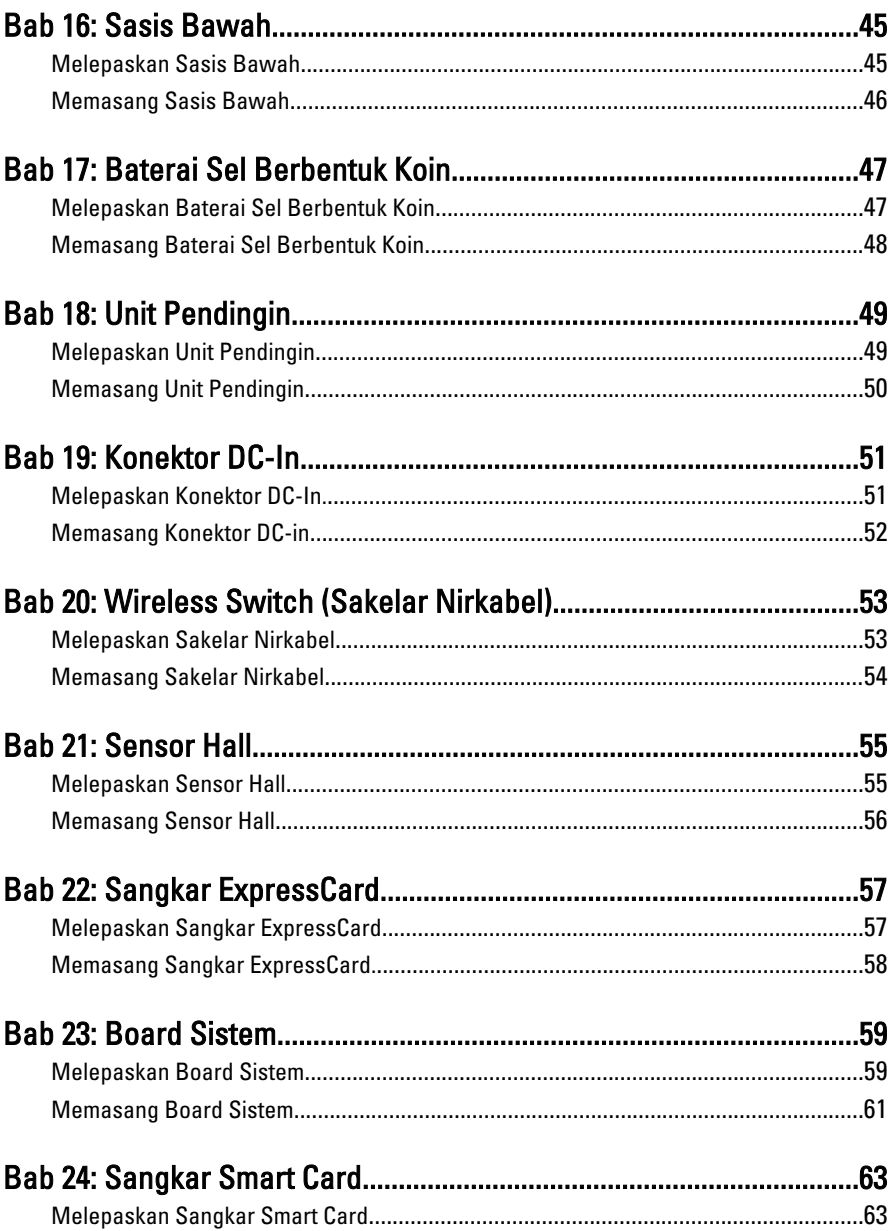

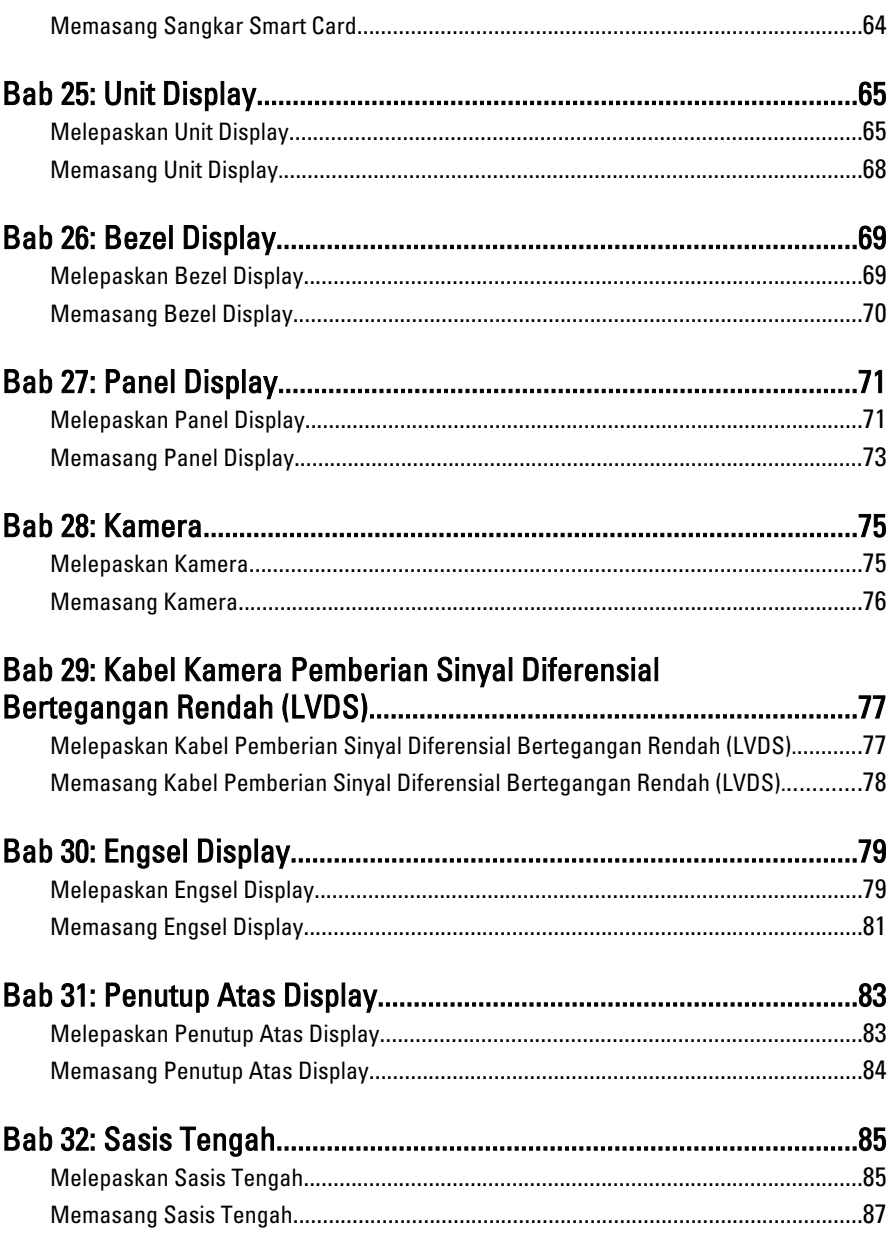

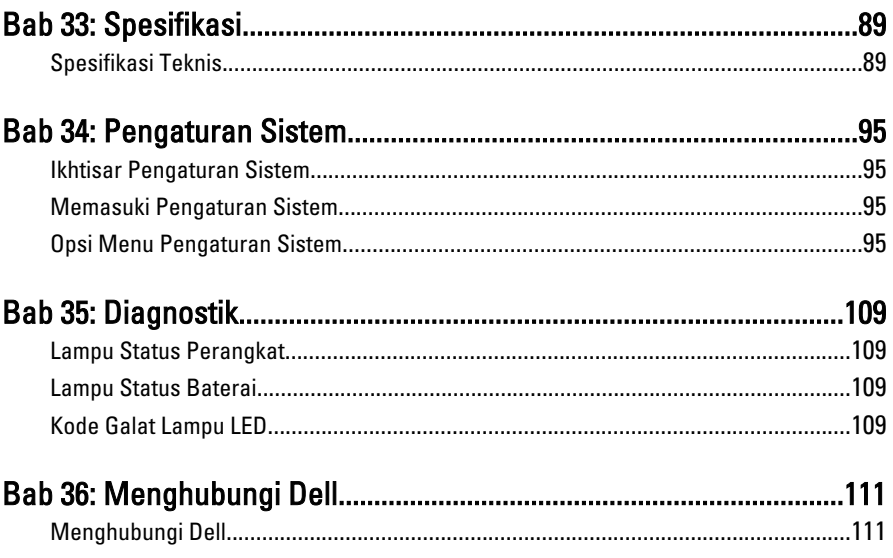

# <span id="page-8-0"></span>Mengerjakan Komputer Anda<sup>1</sup>

#### Sebelum Mengerjakan Bagian Dalam Komputer

Gunakan panduan keselamatan berikut untuk membantu Anda melindungi komputer dari kemungkinan kerusakan dan membantu Anda memastikan keselamatan diri Anda. Kecuali dinyatakan sebaliknya, setiap prosedur yang disertakan dalam dokumen ini mengasumsikan adanya kondisi berikut :

- Anda telah melakukan langkah-langkah dalam Bekerja pada Komputer.
- Anda telah membaca informasi keselamatan yang dikirimkan bersama komputer Anda.
- Komponen dapat diganti atau--jika dibeli secara terpisah--dipasang dengan menjalankan prosedur pelepasan dalam urutan terbalik.

PERINGATAN: Sebelum mengerjakan bagian dalam komputer, baca informasi keselamatan yang dikirim bersama komputer Anda. Untuk informasi praktik terbaik keselamatan, lihat halaman depan Kepatuhan Peraturan di www.dell.com/ regulatory\_compliance.

**A PERHATIAN: Banyak perbaikan yang hanya dapat dilakukan oleh teknisi servis** bersertifikat. Anda harus menjalankan penelusuran kesalahan saja dan perbaikan sederhana seperti yang dibolehkan di dalam dokumentasi produk Anda, atau yang disarankan secara online atau layanan telepon dan oleh tim dukungan. Kerusakan yang terjadi akibat pekerjaan servis yang tidak diotorisasi oleh Dell tidak akan ditanggung oleh garansi Anda. Bacalah dan ikuti petunjuk keselamatan yang disertakan bersama produk.

PERHATIAN: Untuk menghindari sengatan listrik, gunakan gelang antistatis atau pegang permukaan logam yang tidak dicat, seperti konektor pada bagian belakang komputer secara berkala.

 $\wedge$  PERHATIAN: Tangani komponen dan kartu secara hati-hati. Jangan sentuh komponen atau permukaan kontak pada kartu. Pegang kartu pada tepinya atau pada braket logam yang terpasang. Pegang komponen seperti prosesor pada tepinya, serta bukan pada pin.

 $\bigwedge$  PERHATIAN: Saat Anda melepaskan kabel, tarik pada konektornya atau tab tarik, bukan pada kabelnya. Beberapa kabel memiliki konektor dengan tab pengunci; jika Anda melepaskan jenis kabel ini, tekan pada tab pengunci sebelum Anda melepaskan kabel. Saat Anda menarik konektor, jaga agar tetap sejajar agar pin konektor tidak bengkok. Selain itu, sebelum Anda menyambungkan kabel, pastikan bahwa kedua konektor memiliki orientasi yang benar dan sejajar.

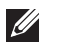

CATATAN: Warna komputer dan komponen tertentu mungkin terlihat berbeda dari yang ditampilkan pada dokumen ini.

Untuk mencegah kerusakan pada komputer, lakukan langkah-langkah berikut sebelum Anda mulai mengerjakan bagian dalam komputer.

- 1. Pastikan permukaan tempat Anda bekerja telah bersih dan rata agar penutup komputer tidak tergores.
- 2. Matikan komputer Anda (lihat Mematikan Komputen).
- 3. Jika komputer tersambung ke perangkat doking (terdok) seperti Basis Media opsional atau Baterai Tambahan, lepaskan dari dok.

#### $\bigwedge$  PERHATIAN: Untuk melepas kabel jaringan, lepaskan kabel dari komputer terlebih dulu, lalu lepaskan kabel dari perangkat jaringan.

- 4. Lepaskan semua kabel jaringan dari komputer.
- 5. Lepaskan komputer dan semua perangkat yang terpasang dari stopkontak.
- 6. Tutup display dan balikkan komputer pada permukaan yang rata.

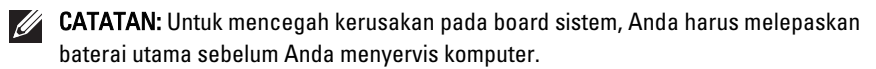

- 7. Lepaskan baterai utama.
- 8. Balikkan kembali komputer ke atas.
- 9. Buka display.
- 10. Tekan tombol daya untuk mengardekan board sistem.

PERHATIAN: Untuk menjaga agar tidak terjadi sengatan listrik, selalu cabut kabel komputer dari stopkontak listrik sebelum membuka display.

<span id="page-10-0"></span>PERHATIAN: Sebelum menyentuh apa pun di bagian dalam komputer, sentuh permukaan logam yang tidak dicat, seperti logam pada bagian belakang komputer. Saat bekerja, sentuh secara berkala permukaan logam yang tidak bercat untuk menghilangkan listrik statis, yang dapat mengganggu komponen internal.

11. Lepaskan setiap ExpressCards dan Smart Card yang terpasang dari slot yang sesuai.

#### Alat Bantu yang Disarankan

Prosedur dalam dokumen ini memerlukan alat bantu sebagai berikut:

- Obeng minus kecil
- Sekrup Phillips #0
- Sekrup Phillips #1
- Pencungkil plastik kecil
- CD program update flash BIOS

#### Mematikan Komputer

PERHATIAN: Agar data tidak hilang, simpan dan tutup semua file yang terbuka, lalu keluar dari semua program yang terbuka sebelum Anda mematikan komputer.

- 1. Matikan sistem operasi:
	- Dalam Windows Vista :

Klik Start <sup>(2)</sup>, lalu klik panah di sudut kanan bawah menu Start seperti yang ditampilkan di bawah, lalu klik Shut Down.

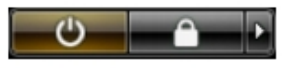

- Dalam Windows XP: Klik Start  $\rightarrow$  Turn Off Computer  $\rightarrow$  Turn Off . Komputer mati setelah proses menutup sistem operasi selesai.
- 2. Pastikan bahwa komputer dan semua perangkat yang terpasang dimatikan. Jika komputer Anda dan perangkat yang terpasang tidak mati secara

<span id="page-11-0"></span>otomatis saat Anda menutup sistem operasi, tekan dan tahan tombol daya selama 4 detik untuk mematikannya.

#### Setelah Mengerjakan Bagian Dalam Komputer

Setelah Anda menyelesaikan setiap prosedur penggantian, pastikan Anda telah menyambungkan semua peralatan eksternal, kartu, dan kabel sebelum menyalakan komputer.

#### $\bigwedge$  PERHATIAN: Untuk mencegah kerusakan pada komputer, gunakan selalu baterai yang khusus dirancang untuk komputer Dell jenis ini. Jangan gunakan baterai yang dirancang untuk komputer Dell jenis lain.

- 1. Sambungkan setiap perangkat eksternal, seperti replikator port (port replicator), unit baterai (battery slice), atau basis media (media base), dan pasang kembali semua kartu, seperti ExpressCard.
- 2. Sambungkan setiap kabel telepon atau jaringan ke komputer.

#### PERHATIAN: Untuk menyambungkan kabel jaringan, terlebih dahulu pasang kabel ke dalam perangkat jaringan dan pasang ke dalam komputer.

- 3. Pasang kembali baterai.
- 4. Sambungkan komputer dan semua perangkat yang terpasang ke stopkontak.
- 5. Nyalakan Komputer.

## <span id="page-12-0"></span>Baterai 2

#### Melepaskan Baterai

- 1. Ikuti prosedur dalam [Sebelum Bekerja pada Komputer](#page-8-0).
- 2. Geser kait pelepas baterai ke posisi terbuka.

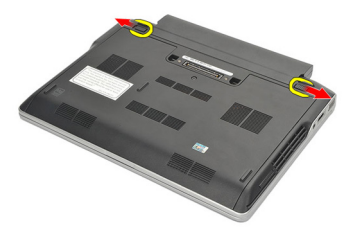

3. Lepaskan baterai dari komputer.

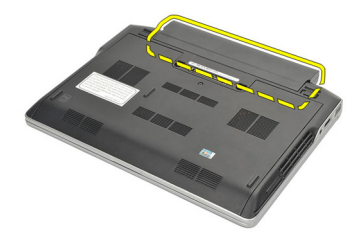

#### Memasang Baterai

- 1. Masukkan baterai ke dalam kompartemennya.
- 2. Putar baterai ke bawah hingga terdengar bunyik klik telah terpasang pada tempatnya.
- 3. Ikuti prosedur dalam [Setelah Mengerjakan Bagian Dalam Komputer](#page-11-0).

# <span id="page-14-0"></span>Kartu Secure Digital (SD) 3

#### Melepaskan Kartu Secure Digital (SD)

- 1. Ikuti prosedur dalam Sebelum Bekeria pada Komputer.
- 2. Tekan kartu SD untuk melepaskannya dari komputer.

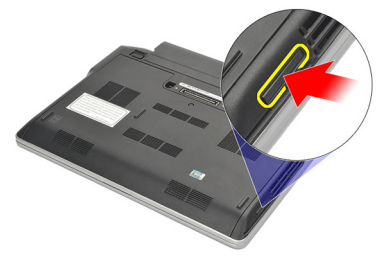

3. Pegang kartu SD dan tarik ke luar untuk melepaskannya dari komputer.

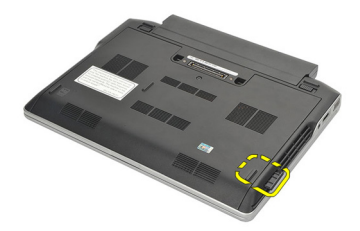

#### Memasang Kartu Secure Digital (SD)

- 1. Geser kartu SD ke dalam slotnya dan tekan hingga terdengar suara klik pada tempatnya.
- 2. Ikuti prosedur dalam [Setelah Mengerjakan Bagian Dalam Komputer](#page-11-0).

## <span id="page-16-0"></span>**ExpressCard**

#### Melepaskan ExpressCard

- 1. Ikuti prosedur dalam Sebelum Bekeria pada Komputer.
- 2. Tekan ExpressCard secara untuk melepaskannya dari komputer.

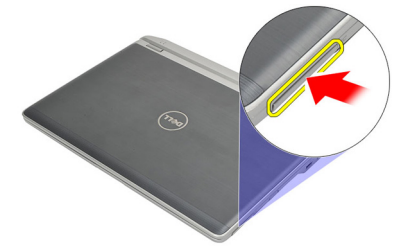

3. Tarik ExpressCard dari komputer.

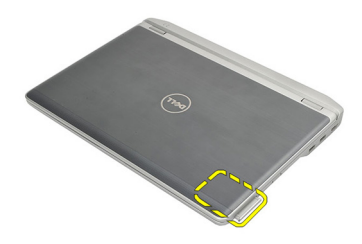

#### Memasang ExpressCard

- 1. Geser ExpressCard ke dalam slotnya dan tekan hingga terdengar suara klik pada tempatnya.
- 2. Ikuti prosedur dalam [Setelah Mengerjakan Bagian Dalam Komputer](#page-11-0).

# <span id="page-18-0"></span>Kartu SIM (Subscriber Identity Module) 5

### Melepaskan Kartu SIM (Subscriber Identity Module)

- 1. Ikuti prosedur dalam [Sebelum Bekerja pada Komputer](#page-8-0).
- 2. Lepaskan [baterai](#page-12-0).
- 3. Tekan kartu SIM untuk melepaskannya dari komputer.

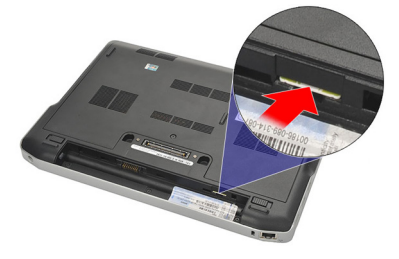

4. Pegang kartu SIM dan tarik ke luar untuk melepaskannya dari komputer.

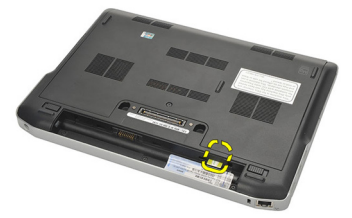

### Memasang Kartu SIM (Subscriber Identity Module)

- 1. Geser kartu SIM ke dalam kompartemennya.
- 2. Pasang [baterai](#page-12-0).
- 3. Ikuti prosedur dalam [Setelah Mengerjakan Bagian Dalam Komputer](#page-11-0).

### <span id="page-20-0"></span>Penutup Bawah 6

#### Melepaskan Penutup Bawah

- 1. Ikuti prosedur dalam Sebelum Bekeria pada Komputer.
- 2. Lepaskan [baterai](#page-12-0).
- 3. Longgarkan sekrup penahan yang menahan penutup bawah ke komputer.

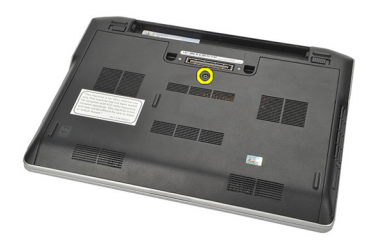

4. Geser penutup bawah ke arah bagian belakang komputer dan lepaskan.

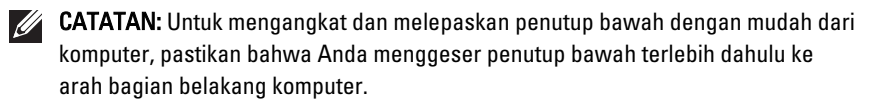

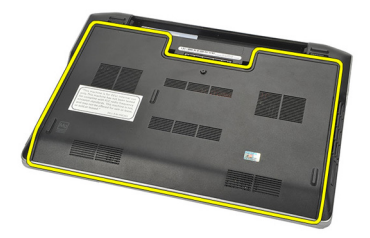

#### Memasang Penutup Bawah

- 1. Posisikan tepi tutup bawah ke komputer dan geser pada komputer.
- 2. Eratkan sekrup untuk menahan penutup bawah ke komputer.

 $\mathscr U$  CATATAN: Agar mudah memasukkan sekrup, sejajarkan penutup dasar dengan benar.

- 3. Pasang [baterai](#page-12-0).
- 4. Ikuti prosedur dalam [Setelah Mengerjakan Bagian Dalam Komputer](#page-11-0).

## <span id="page-22-0"></span>**Memori**

#### Melepaskan Memori

- 1. Ikuti prosedur dalam Sebelum Bekeria pada Komputer.
- 2. Lepaskan [baterai](#page-12-0).
- 3. Lepaskan *[penutup bawah](#page-20-0)*.
- 4. Cungkil klip pemahan yang menahan setiap tepi konektor modul memori hingga modul memori menyembul keluar.

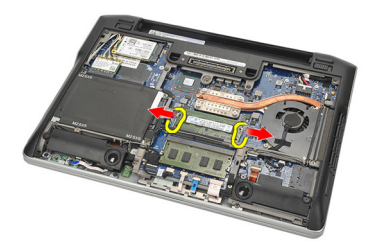

5. Lepaskan memori.

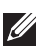

CATATAN: Slot DIMM A adalah yang terdekat ket prosesor. Jika ada memori lain yang terpasang di slot DIMM B, ulangi langkah 4 dan 5.

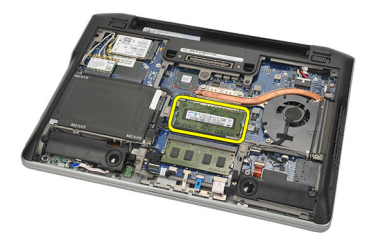

#### <span id="page-23-0"></span>Memasang Memori

- 1. Masukkan memori ke dalam soket memori.
- 2. Tekan klip untuk menahan modul memori ke komputer.
- 3. Pasang *[penutup bawah](#page-20-0)*.
- 4. Pasang [baterai](#page-12-0).
- 5. Ikuti prosedur dalam [Setelah Mengerjakan Bagian Dalam Komputer](#page-11-0).

# <span id="page-24-0"></span>Hard Disk 8

- 1. Ikuti prosedur dalam Sebelum Bekeria pada Komputer.
- 2. Lepaskan [baterai](#page-12-0).

Melepaskan Hard Disk

- 3. Lepaskan *[penutup bawah](#page-20-0)*.
- **CATATAN:** Jika Anda perlu melepaskan hard disk untuk selanjutnya melepaskan komponen lainnya dalam komputer, jangan lepaskan braket hard disk dan pemisah (interposer) SATA.
- $\mathscr{U}$

CATATAN: Latitude E6220 menawarkan hard disk SATA atau M-SATA.

4. Lepaskan sekrup yang menahan hard disk ke komputer.

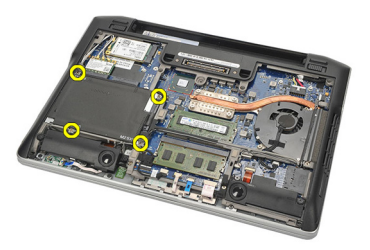

5. Gunakan tab Mylar untuk menarik braket hard disk ke atas dan lepaskan dari komputer.

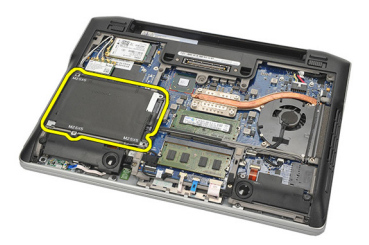

6. Lepaskan sekrup dari braket hard disk.

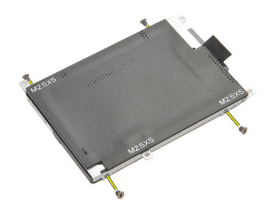

7. Lepaskan braket hard disk.

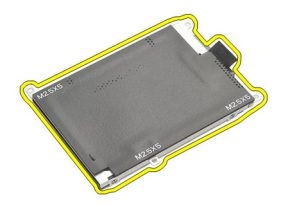

8. Lepaskan pemisah SATA dari hard disk atau hard disk M-SATA.

 $\mathscr U$  CATATAN: Pemisah SATA harus dilepaskan dan dipasang ketika memasang kembali dan memasang hard disk.

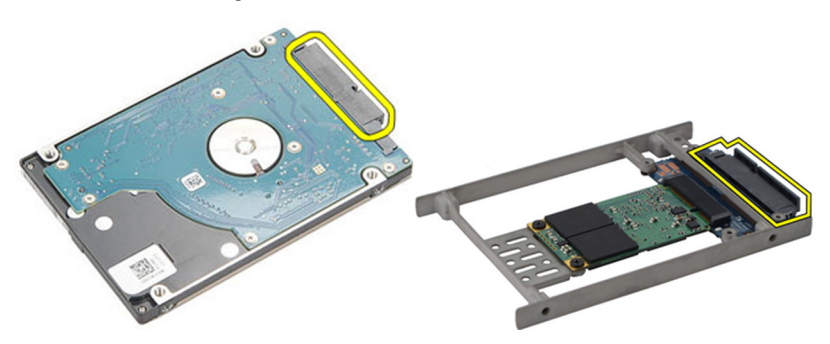

#### <span id="page-26-0"></span>Memasang Hard Disk

- 1. Sejajarkan braket hard disk ke hard disk.
- 2. Pasang kembali dan eratkan sekrup braket hard disk pada setiap sisi.
- 3. Tempatkan hard disk pada kompartemennya dan sambungkan ke board sistem.
- 4. Eratkan sekrup yang menahan hard disk ke komputer.
- 5. Pasang [baterai](#page-12-0).
- 6. Pasang *[penutup bawah](#page-20-0)*.
- 7. Ikuti prosedur dalam [Setelah Mengerjakan Bagian Dalam Komputer](#page-11-0).

# <span id="page-28-0"></span>Hard Disk M-SATA 9

#### Melepaskan Hard Disk M-SATA

- 1. Ikuti prosedur dalam Sebelum Bekeria pada Komputer.
- 2. Lepaskan [baterai](#page-12-0).
- 3. Lepaskan *[penutup bawah](#page-20-0)*.
- 4. Lepaskan [hard disk](#page-24-0).
- **CATATAN:** Jika Anda perlu melepaskan hard disk M-SATA untuk selanjutnya melepaskan komponen lainnya dalam komputer, jangan lepaskan braket hard disk dan pemisah (interposer) SATA.
- 

CATATAN: Latitude E6220 menawarkan hard disk SATA atau M-SATA.

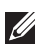

**CATATAN:** Pemisah SATA harus dilepaskan dan dipasang ketika memasang kembali dan memasang hard disk M-SATA.

5. Lepaskan sekrup yang menahan Drive Solid State (SSD) pada tempatnya.

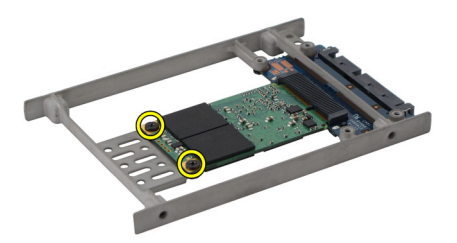

6. Lepaskan SSD.

<span id="page-29-0"></span>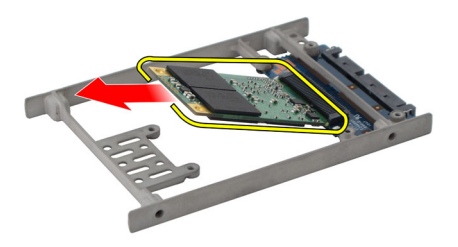

#### Memasang Hard Disk M-SATA

- 1. Masukkan Solid State Drive (SSD) ke dalam slotnya dan eratkan sekrup untuk menahan kartu pada tempatnya.
- 2. Pasang pemisah SATA ke hard disk M-SATA.
- 3. Pasang [hard disk](#page-26-0).
- 4. Pasang *[penutup bawah](#page-20-0)*.
- 5. Pasang [baterai](#page-12-0).
- 6. Ikuti prosedur dalam [Setelah Mengerjakan Bagian Dalam Komputer](#page-11-0).

# <span id="page-30-0"></span>Kartu Wireless Local Area Network (WLAN) 10

### Melepaskan Kartu Wireless Local Access Network (WLAN)

- 1. Ikuti prosedur dalam [Sebelum Bekerja pada Komputer](#page-8-0).
- 2. Lepaskan [baterai](#page-12-0).
- 3. Lepaskan *[penutup bawah](#page-20-0)*.
- 4. Lepaskan kabel antena dari kartu WLAN.

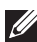

**CATATAN:** Kabel antena WLAN adalah yang berwarna padat sementara kabel antena WWAN adalah yang bergaris-garis.

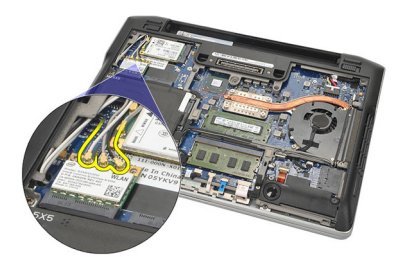

5. Lepaskan sekrup yang menahan kartu WLAN ke komputer.

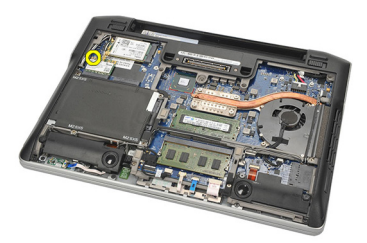

6. Lepaskan kartu WLAN dari komputer.

<span id="page-31-0"></span>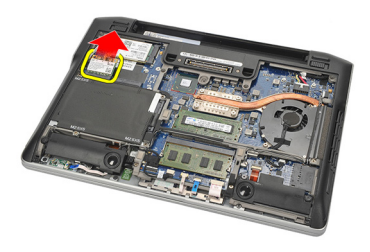

#### Memasang Kartu Wireless Local Access Network (WLAN)

- 1. Geser kartu WLAN ke dalam slotnya.
- 2. Sambungkan kabel antena ke masing-masing konektornya yang ditandai pada kartu WLAN.
- 3. Pasang kembali dan eratkan sekrup yang menahan kartu WLAN ke komputer.
- 4. Pasang *[penutup bawah](#page-20-0)*.
- 5. Pasang [baterai](#page-12-0).
- 6. Ikuti prosedur dalam [Setelah Mengerjakan Bagian Dalam Komputer](#page-11-0).

# <span id="page-32-0"></span>Kartu Wireless Wide Area Network (WWAN)

### Melepaskan Kartu Wireless Wide Area Network (WWAN)

- 1. Ikuti prosedur dalam [Sebelum Bekerja pada Komputer](#page-8-0).
- 2. Lepaskan [baterai](#page-12-0).
- 3. Lepaskan *[penutup bawah](#page-20-0)*.
- 4. Lepaskan kabel antena dari kartu WWAN.

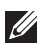

**CATATAN:** Kabel antena WLAN adalah yang berwarna padat sementara kabel antena WWAN adalah yang bergaris-garis.

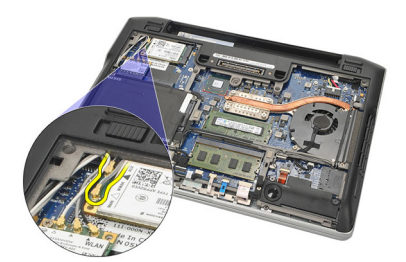

5. Lepaskan sekrup yang menahan kartu WWAN ke komputer.

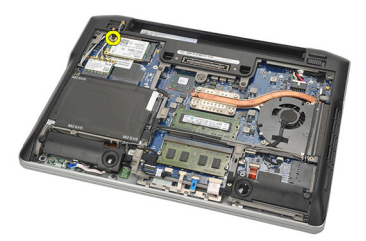

6. Lepaskan kartu WWAN dari komputer.

<span id="page-33-0"></span>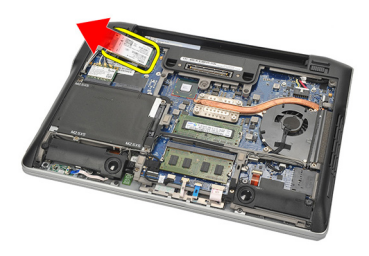

#### Memasang Kartu Wireless Wide Area Network (WWAN)

- 1. Masukkan kartu WWAN ke dalam slotnya.
- 2. Sambungkan kabel antena ke masing-masing konektornya yang ditandai pada kartu WWAN.
- 3. Pasang kembali dan eratkan sekrup untuk menahan kartu WWAN ke komputer.
- 4. Pasang *[penutup bawah](#page-20-0)*.
- 5. Pasang [baterai](#page-12-0).
- 6. Ikuti prosedur dalam [Setelah Mengerjakan Bagian Dalam Komputer](#page-11-0).

# <span id="page-34-0"></span>Speaker 12

#### Melepaskan Speaker

- 1. Ikuti prosedur dalam [Sebelum Bekerja pada Komputer](#page-8-0).
- 2. Lepaskan [baterai](#page-12-0).
- 3. Lepaskan *[penutup bawah](#page-20-0)*.
- 4. Lepaskan kabel dari board sistem.

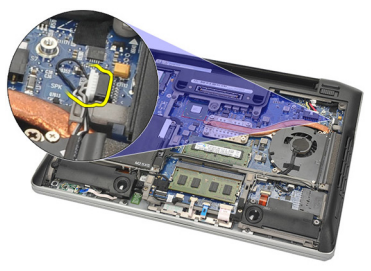

5. Longgarkan sekrup penahan dari kedua speaker.

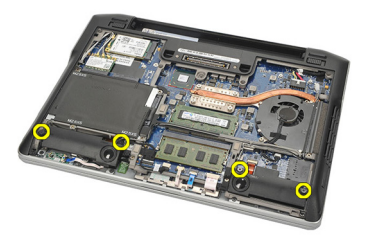

6. Lepaskan jalinan kabel dari penahannya dan lepaskan speaker dari komputer.

<span id="page-35-0"></span>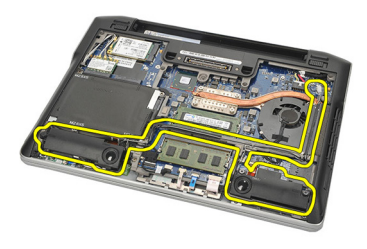

#### Memasang Speaker

- 1. Masukkan speaker ke dalam slotnya.
- 2. Eratkan sekrup penahan untuk menahan speaker.
- 3. Rutekan kabel speaker di sepanjang penahannya.
- 4. Sambungkan kabel ke board sistem.
- 5. Pasang *[penutup bawah](#page-20-0)*.
- 6. Pasang [baterai](#page-12-0).
- 7. Ikuti prosedur dalam [Setelah Mengerjakan Bagian Dalam Komputer](#page-11-0).
# <span id="page-36-0"></span>Palm Rest 13

## Melepaskan Palm Rest

- 1. Ikuti prosedur dalam Sebelum Bekeria pada Komputer.
- 2. Lepaskan [baterai](#page-12-0).
- 3. Lepaskan *[penutup bawah](#page-20-0)*.
- 4. Eratkan sekrup yang menahan palm rest.

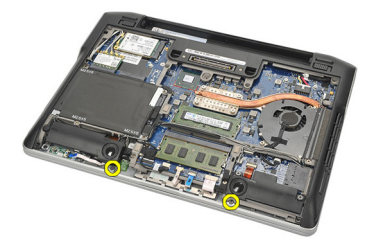

- 5. Lepaskan kabel berikut ini:
	- pembaca sidik jari
	- panel sentuh
	- pembaca smart card nirkontak

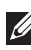

CATATAN: Palm rest memiliki pembaca sidik jari bersama dengan modul smart card nirkabel atau tidak kedua-duanya.

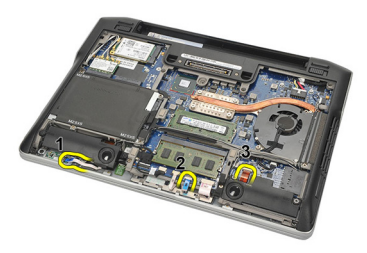

6. Balikkan komputer. Menggunakan pencungkil plastik, cungkil secara perlahan sudut kiri atas dari palm rest. Geser pencungkil plastik di sepanjang bagian atas palm rest melepaskan semua kuncian sebelum melepaskan kuncian lainnya ke kiri, kanan, dan bawah palm rest.

<span id="page-37-0"></span>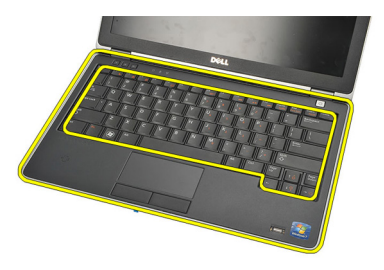

7. Lepaskan palm rest dari komputer.

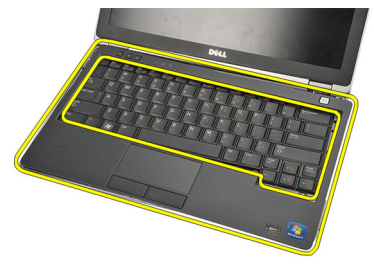

### Memasang Palm Rest

- 1. Sejajarkan unit palm rest ke posisi aslinya pada komputer dan kuatkan pada tempatnya.
- 2. Sambungkan kabel berikut ke board sistem:
	- pembaca sidik jari
	- panel sentuh
	- pembaca smart card nirkontak
- 3. Pasang kembali dan eratkan sekrup untuk menahan palm rest ke komputer.
- 4. Pasang *[penutup bawah](#page-20-0)*.
- 5. Pasang [baterai](#page-12-0).
- 6. Ikuti prosedur dalam [Setelah Mengerjakan Bagian Dalam Komputer](#page-11-0).

# <span id="page-38-0"></span>Modul Bluetooth 14

## Melepaskan Modul Bluetooth

- 1. Ikuti prosedur dalam Sebelum Bekeria pada Komputer.
- 2. Lepaskan [baterai](#page-12-0).
- 3. Lepaskan *[penutup bawah](#page-20-0)*.
- 4. Lepaskan [hard disk](#page-24-0).
- 5. Lepaskan kain perekat untuk melepaskan kabel Bluetooth dari board sistem.

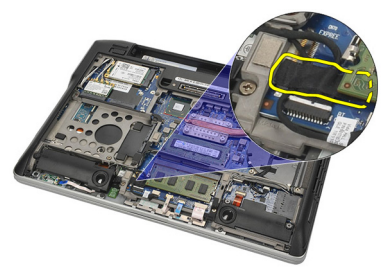

6. Lepaskan sekrup yang menahan penahan Bluetooth.

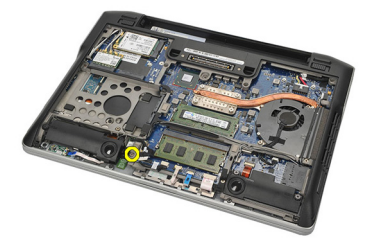

7. Lepaskan penahan Bluetooth.

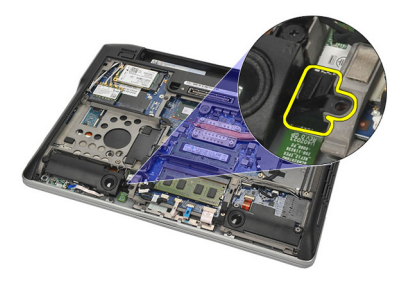

8. Lepaskan modul dan kabel Bluetooth.

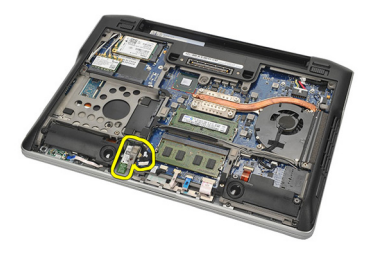

9. Lepaskan kabel dari modul Bluetooth.

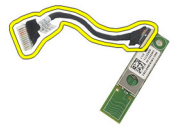

### <span id="page-40-0"></span>Memasang Kartu Bluetooth

- 1. Menyambungkan modul Bluetooth dengan kabelnya.
- 2. Masukkan modul Bluetooth ke dalam slotnya.
- 3. Tempatkan penahan Bluetooth pada bagian atas modul Bluetooth.
- 4. Eratkan sekrup yang menahan penahan dan modul Bluetooth pada tempatnya.
- 5. Sambungkan ujung kabel Bluetooth yang lain ke board sistem dan pasang dengan perekat kain.
- 6. Pasang [hard disk](#page-26-0).
- 7. Pasang *[penutup bawah](#page-20-0)*.
- 8. Pasang [baterai](#page-12-0).
- 9. Ikuti prosedur dalam [Setelah Mengerjakan Bagian Dalam Komputer](#page-11-0).

# <span id="page-42-0"></span>Keyboard 15

# Melepaskan Keyboard

- 1. Ikuti prosedur dalam [Sebelum Bekerja pada Komputer](#page-8-0).
- 2. Lepaskan [baterai](#page-12-0).
- 3. Lepaskan *[penutup bawah](#page-20-0)*.
- 4. Lepaskan [palm rest](#page-36-0).
- 5. Lepaskan sekrup dari sasis bawah.

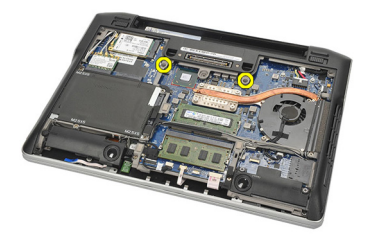

6. Balikkan komputer. Lepaskan sekrup dari keyboard.

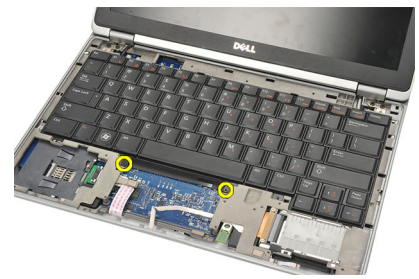

7. Ambil keyboard dan balikkan panel display.

<span id="page-43-0"></span>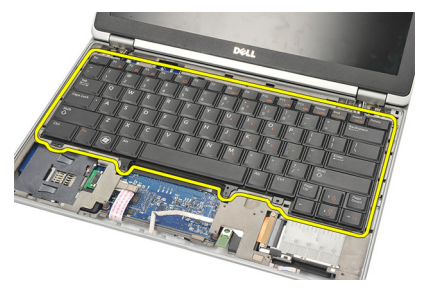

8. Lepaskan kabel keyboard dari board sistem.

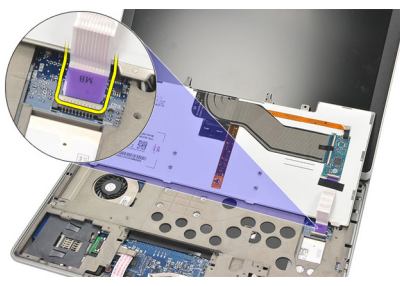

9. Lepaskan keyboard dari komputer.

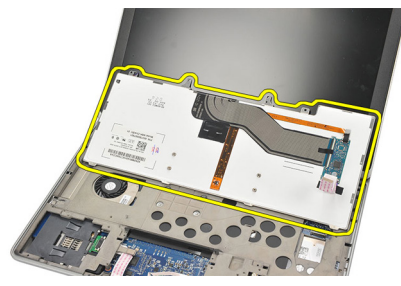

### Memasang Keyboard

- 1. Sambungkan kabel keyboard ke board sistem.
- 2. Masukkan keyboard ke kompartemennya.
- 3. Pasang kembali dan eratkan sekrup untuk menahan keyboard.
- 4. Balikkan komputer dan eratkan sekrup untuk menahan sasis bawah.
- 5. Pasang kembali dan eratkan sekrup untuk menahan keyboard ke palm rest.
- 6. Pasang *[penutup bawah](#page-20-0)*.
- 7. Pasang [baterai](#page-12-0).
- 8. Ikuti prosedur dalam [Setelah Mengerjakan Bagian Dalam Komputer](#page-11-0).

# <span id="page-44-0"></span>Sasis Bawah 16

### Melepaskan Sasis Bawah

- 1. Ikuti prosedur dalam Sebelum Bekeria pada Komputer.
- 2. Lepaskan [Kartu Secure Digital \(SD\)](#page-14-0).
- 3. Lepaskan [baterai](#page-12-0).
- 4. Lepaskan *[penutup bawah](#page-20-0)*.
- 5. Lepaskan [hard disk](#page-24-0).
- 6. Lepaskan [Modul Bluetooth](#page-38-0).
- 7. Lepaskan [speaker](#page-34-0).
- 8. Lepaskan kabel berikut:
	- sensor hall (1)
	- pembaca sidik jari (2)
	- panel sentuh (3)
	- pembaca smart card (4)

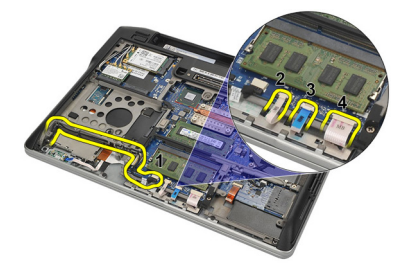

9. Lepaskan sekrup dari sasis bawah.

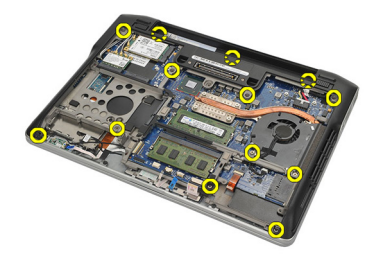

<span id="page-45-0"></span>10. Dimulai dari bagian belakang komputer, angkat secara perlahan bagian bawah sasis dan lepaskan secara perlahan label Certificate of Authenticity (COA) dari komputer sebelum mengangkat seluruh sasis bawah dari komputer.

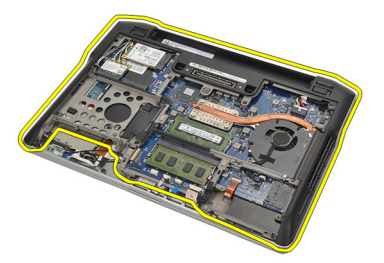

#### Memasang Sasis Bawah

- 1. Sejajarkan sasis bawah ke komputer dan tekan label Certificate of Authenticity (COA) pada tempatnya.
- 2. Eratkan sekrup untuk menahan sasis bawah.
- 3. Sambungkan kabel berikut ini:
	- sensor hall
	- pembaca sidik jari
	- panel sentuh
	- pembaca smart card
- 4. Pasang [speaker](#page-35-0).
- 5. Pasang *[modul Bluetooth](#page-40-0)*.
- 6. Pasang [hard disk](#page-26-0).
- 7. Pasang *[penutup bawah](#page-20-0)*.
- 8. Pasang [baterai](#page-12-0).
- 9. Pasang [kartu SD \(secure digital\)](#page-14-0).
- 10. Ikuti prosedur dalam [Setelah Mengerjakan Bagian Dalam Komputer](#page-11-0).

# <span id="page-46-0"></span>Baterai Sel Berbentuk Koin 17

### Melepaskan Baterai Sel Berbentuk Koin

- 1. Ikuti prosedur dalam Sebelum Bekeria pada Komputer.
- 2. Lepaskan [Kartu Secure Digital \(SD\)](#page-14-0).
- 3. Lepaskan [baterai](#page-12-0).
- 4. Lepaskan *[penutup bawah](#page-20-0)*.
- 5. Lepaskan [hard disk](#page-24-0).
- 6. Lepaskan [Modul Bluetooth](#page-38-0).
- 7. Lepaskan [speaker](#page-34-0).
- 8. Lepaskan [sasis bawah](#page-44-0).
- 9. Lepaskan kabel baterai sel berbentuk koin dari board sistem.

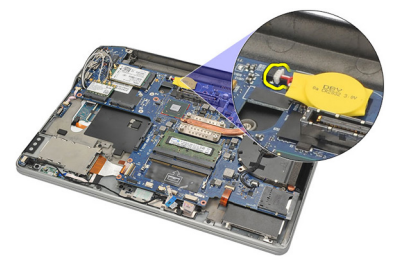

10. Lepaskan baterai sel yang berbentuk koin dari komputer.

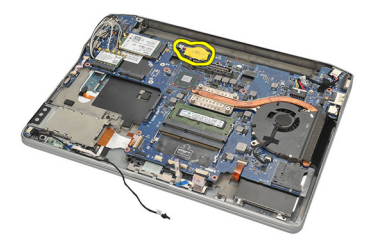

### <span id="page-47-0"></span>Memasang Baterai Sel Berbentuk Koin

- 1. Sambungkan kabel baterai sel berbentuk koin ke board sistem.
- 2. Tekan baterai sel berbebntuk koin ke dalam slotnya.
- 3. Pasang [speaker](#page-35-0).
- 4. Pasang [modul Bluetooth](#page-40-0).
- 5. Pasang [hard disk](#page-26-0).
- 6. Pasang *[penutup bawah](#page-20-0)*.
- 7. Pasang [baterai](#page-12-0).
- 8. Pasang [kartu SD \(secure digital\)](#page-14-0).
- 9. Pasang [sasis bawah](#page-45-0).
- 10. Ikuti prosedur dalam [Setelah Mengerjakan Bagian Dalam Komputer](#page-11-0).

# <span id="page-48-0"></span>Unit Pendingin 18

## Melepaskan Unit Pendingin

- 1. Ikuti prosedur dalam Sebelum Bekeria pada Komputer.
- 2. Lepaskan [kartu secure digital \(SD\)](#page-14-0).
- 3. Lepaskan [baterai](#page-12-0).
- 4. Lepaskan *[penutup bawah](#page-20-0)*.
- 5. Lepaskan [hard disk](#page-24-0).
- 6. Lepaskan [Modul Bluetooth](#page-38-0).
- 7. Lepaskan [speaker](#page-34-0).
- 8. Lepaskan [sasis bawah](#page-44-0).
- 9. Lepaskan kabel kipas CPU dari board sistem.

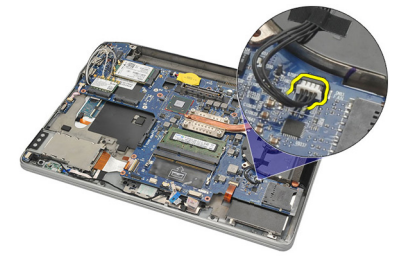

10. Longgarkan sekrup penahan dari unit pendingin dan lepaskan sekrup dari kipas CPU.

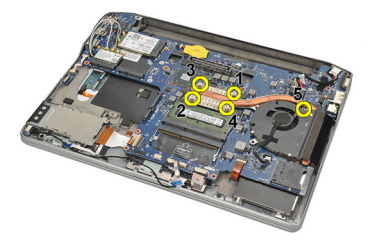

11. Lepaskan unit pendingin dan unit kipas CPU.

<span id="page-49-0"></span>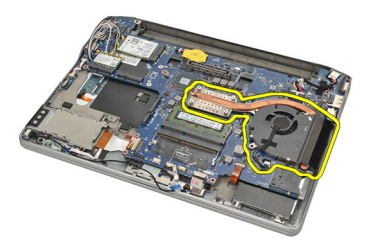

#### Memasang Unit Pendingin

- 1. Sejajarkan unit pendingin dan unit kipas CPU pada tempatnya.
- 2. Eratkan sekrup untuk menahan unit pendingin dan kipas CPU.
- 3. Sambungkan kabel kipas CPU ke board sistem.
- 4. Pasang [sasis bawah](#page-45-0).
- 5. Pasang [speaker](#page-35-0).
- **6.** Pasang *[modul Bluetooth](#page-40-0)*.
- 7. Pasang [hard disk](#page-26-0).
- 8. Pasang *[penutup bawah](#page-20-0)*.
- 9. Pasang [baterai](#page-12-0).
- 10. Pasang [kartu SD \(secure digital\)](#page-14-0).
- 11. Ikuti prosedur dalam [Setelah Mengerjakan Bagian Dalam Komputer](#page-11-0).

# <span id="page-50-0"></span>Konektor DC-In 19

### Melepaskan Konektor DC-In.

- 1. Ikuti prosedur dalam Sebelum Bekeria pada Komputer.
- 2. Lepaskan [kartu secure digital \(SD\)](#page-14-0).
- 3. Lepaskan [baterai](#page-12-0).
- 4. Lepaskan *[penutup bawah](#page-20-0)*.
- 5. Lepaskan [hard disk](#page-24-0).
- 6. Lepaskan [Modul Bluetooth](#page-38-0).
- 7. Lepaskan [speaker](#page-34-0).
- 8. Lepaskan [sasis bawah](#page-44-0).
- 9. Lepaskan kabel DC-In dari board sistem.

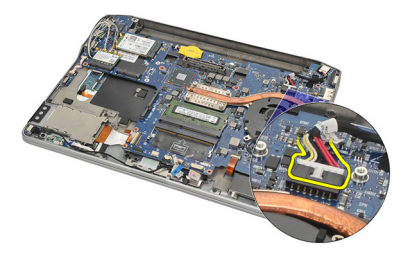

10. Angkat dan lepaskan konektor DC-In dari komputer.

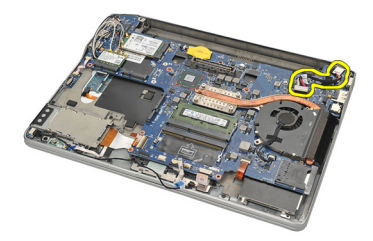

### <span id="page-51-0"></span>Memasang Konektor DC-in

- 1. Masukkan konektor DC-In ke dalam kompartemennya.
- 2. Sambungkan kabel DC-In ke board sistem.
- 3. Pasang [sasis bawah](#page-45-0).
- 4. Pasang [speaker](#page-35-0).
- 5. Pasang *[modul Bluetooth](#page-40-0)*.
- 6. Pasang [hard disk](#page-26-0).
- 7. Pasang *[penutup bawah](#page-20-0)*.
- 8. Pasang [baterai](#page-12-0).
- 9. Pasang [kartu SD \(secure digital\)](#page-14-0).
- 10. Ikuti prosedur dalam [Setelah Mengerjakan Bagian Dalam Komputer](#page-11-0).

# Wireless Switch (Sakelar Nirkabel) 20

# Melepaskan Sakelar Nirkabel

- 1. Ikuti prosedur dalam [Sebelum Bekerja pada Komputer](#page-8-0).
- 2. Lepaskan [kartu secure digital \(SD\)](#page-14-0).
- 3. Lepaskan [baterai](#page-12-0).
- 4. Lepaskan *[penutup bawah](#page-20-0)*.
- 5. Lepaskan [hard disk](#page-24-0).
- 6. Lepaskan [Modul Bluetooth](#page-38-0).
- 7. Lepaskan [speaker](#page-34-0).
- 8. Lepaskan [sasis bawah](#page-44-0).
- 9. Lepaskan sambungan kabel sakelar nirkabel dari board sistem.

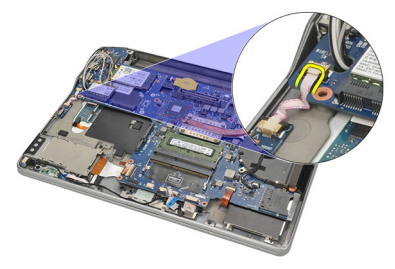

10. Lepaskan sekrup yang menahan sakelar nirkabel.

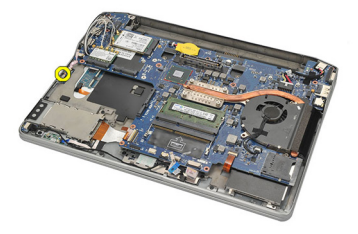

11. Lepaskan sakelar nirkabel.

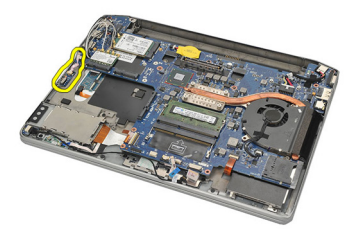

#### Memasang Sakelar Nirkabel

- 1. Masukkan sakelar nirkabel ke kompartemennya.
- 2. Eratkan sekrup untuk menahan sakelar nirkabel pada tempatnya.
- 3. Sambungkan kabel sakelar nirkabel ke board sistem.
- 4. Pasang [sasis bawah](#page-45-0).
- 5. Pasang [speaker](#page-35-0).
- **6.** Pasang *[modul Bluetooth](#page-40-0)*.
- 7. Pasang [hard disk](#page-26-0).
- 8. Pasang *[penutup bawah](#page-20-0)*.
- 9. Pasang [baterai](#page-12-0).
- 10. Pasang [kartu SD \(secure digital\)](#page-14-0).
- 11. Ikuti prosedur dalam [Setelah Mengerjakan Bagian Dalam Komputer](#page-11-0).

# Sensor Hall 21

### Melepaskan Sensor Hall

- 1. Ikuti prosedur dalam Sebelum Bekeria pada Komputer.
- 2. Lepaskan [kartu secure digital \(SD\)](#page-14-0).
- 3. Lepaskan [baterai](#page-12-0).
- 4. Lepaskan *[penutup bawah](#page-20-0)*.
- 5. Lepaskan [hard disk](#page-24-0).
- 6. Lepaskan [Modul Bluetooth](#page-38-0).
- 7. Lepaskan [speaker](#page-34-0).
- 8. Lepaskan [sasis bawah](#page-44-0).
- 9. Lepaskan sekrup yang menahan sensor hall.

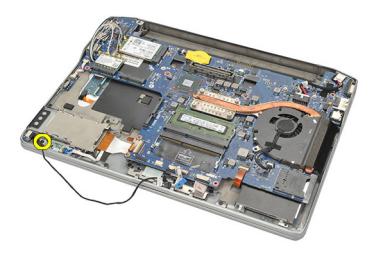

10. Lepaskan sensor hall dengan kabelnya.

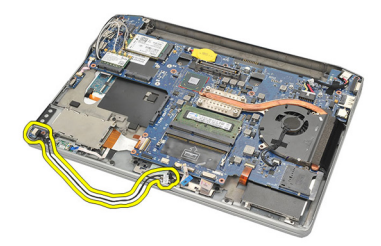

### Memasang Sensor Hall

- 1. Masukkan sensor hall pada tempatnya.
- 2. Eratkan sekrup untuk menahan sensor hall.
- 3. Pasang [sasis bawah](#page-45-0).
- 4. Pasang [speaker](#page-35-0).
- 5. Pasang *[modul Bluetooth](#page-40-0)*.
- 6. Pasang [hard disk](#page-26-0).
- 7. Pasang *[penutup bawah](#page-20-0)*.
- 8. Pasang [baterai](#page-12-0).
- 9. Pasang [kartu SD \(secure digital\)](#page-14-0).
- 10. Ikuti prosedur dalam [Setelah Mengerjakan Bagian Dalam Komputer](#page-11-0).

# Sangkar ExpressCard 22

### Melepaskan Sangkar ExpressCard

- 1. Ikuti prosedur dalam Sebelum Bekeria pada Komputer.
- 2. Lepaskan [kartu secure digital \(SD\)](#page-14-0).
- 3. Lepaskan [baterai](#page-12-0).
- 4. Lepaskan [penutup bawah](#page-20-0).
- 5. Lepaskan [hard disk](#page-24-0).
- 6. Lepaskan [Modul Bluetooth](#page-38-0).
- 7. Lepaskan [speaker](#page-34-0).
- 8. Lepaskan [sasis bawah](#page-44-0).
- 9. Lepaskan kabel fleks dari board sistem.

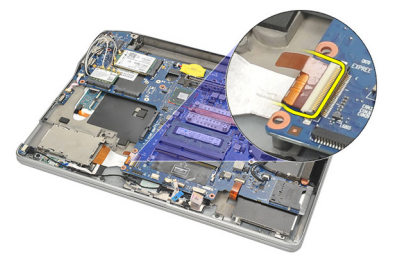

10. Lepaskan sekrup yang menahan sangkar ExpressCard.

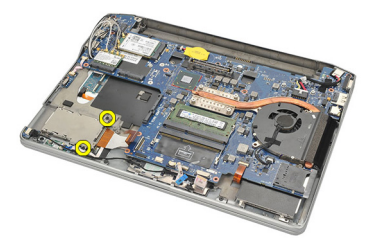

11. Geser sangkar ExpressCard.

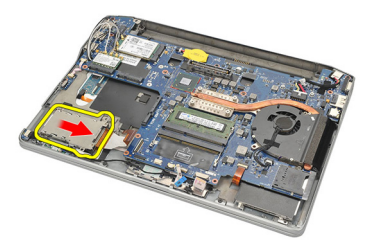

12. Angkat dan lepaskan sangkar ExpressCard dari komputer.

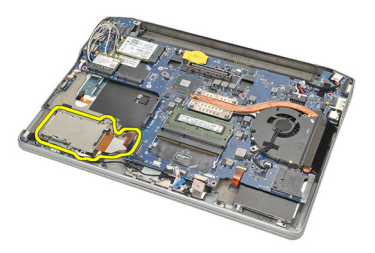

## Memasang Sangkar ExpressCard.

- 1. Geser sangkar ExpressCardin dari tempatnya.
- 2. Eratkan sekrup untuk menahan sangkar ExpressCard.
- 3. Sambungkan kabel fleks ke board sistem.
- 4. Pasang [sasis bawah](#page-45-0).
- 5. Pasang [speaker](#page-35-0).
- 6. Pasang [modul bluetooth](#page-40-0).
- 7. Pasang [hard disk](#page-26-0).
- 8. Pasang *[penutup bawah](#page-20-0)*.
- 9. Pasang [baterai](#page-12-0).
- 10. Pasang [kartu SD \(secure digital\)](#page-14-0).
- 11. Ikuti prosedur dalam [Setelah Mengerjakan Bagian Dalam Komputer](#page-11-0).

# <span id="page-58-0"></span>Board Sistem 23

#### Melepaskan Board Sistem

- 1. Ikuti prosedur dalam *Sebelum Bekeria pada Komputer*.
- 2. Lepaskan [Kartu Secure Digital \(SD\)](#page-14-0).
- 3. Lepaskan [baterai](#page-12-0).
- 4. Lepaskan [Kartu SIM \(Subscriber Identity Module\)](#page-18-0).
- 5. Lepaskan *[penutup bawah](#page-20-0)*.
- 6. Lepaskan *[memori](#page-22-0)*.
- 7. Lepaskan [hard disk](#page-24-0).
- 8. Lepaskan [kartu Wireless Local Access Network \(WLAN\)](#page-30-0).
- 9. Lepaskan [kartu Wireless Wide Area Network \(WWAN\)](#page-32-0).
- 10. Lepaskan [Modul Bluetooth](#page-38-0).
- 11. Lepaskan [speaker](#page-34-0).
- 12. Lepaskan [palm rest](#page-36-0).
- 13. Lepaskan [keyboard](#page-42-0).
- 14. Lepaskan [sasis bawah](#page-44-0).
- 15. Lepaskan [unit pendingin](#page-48-0).
- 16. Lepaskan [Konktor DC-In](#page-50-0).
- 17. Lepaskan [baterai sel berbentuk koin](#page-46-0).
- 18. Lepaskan sekrup yang menahan braket Pemberian Sinyal Diferensial Bertegangan Rendah (LVDS).

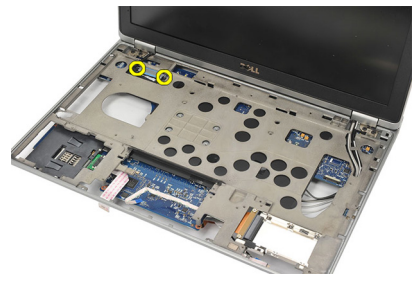

19. Lepaskan braket LVDS.

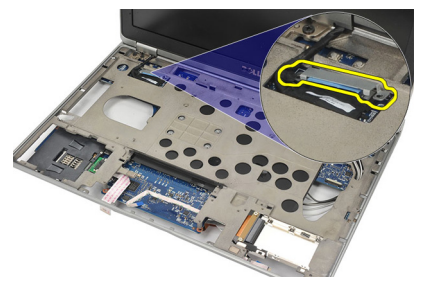

20. Lepaskan kabel LVDS.

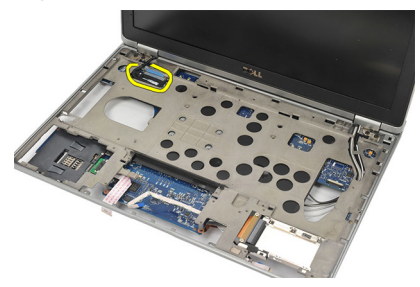

- 21. Balikkan komputer dan lepaskan sambungan kabel berikut dari board sistem:
	- sakelar nirkabel (1)
	- ExpressCard (2)

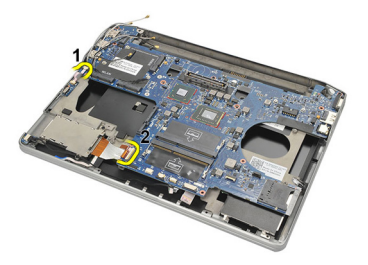

22. Lepaskan sekrup yang menahan board sistem.

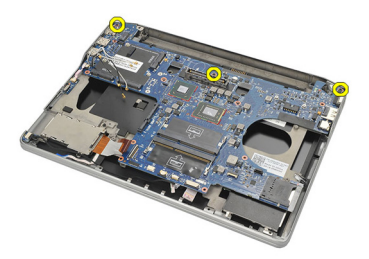

<span id="page-60-0"></span>23. Angkat sisi kanan board sistem bersama dengan konektor USB dan HDMI serta tarik kabel antena nirkabel dari lubang board sistem.

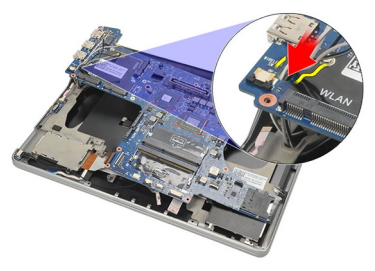

24. Geser konektor sisi kiri dari celahnya dan lepaskan board sistem.

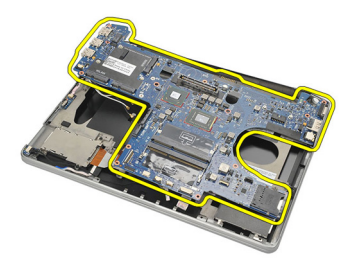

### Memasang Board Sistem

- 1. Masukkan kabel antena nirkabel melalui lubang board sistem.
- 2. Sejajarkan board sistem dengan benar, dengan eSATA, USB, headphone/ mikrofon, dan colokan konektor port VGA ke dalam bukaan.

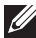

- $\mathscr U$  CATATAN: Konektor kiri dan kanan akan terpasang dengan pas. Jika tidak, sesuaikan kembali posisi board sistem agar sejajar.
- 3. Eratkan sekrup yang menahan board sistem pada tempatnya.
- 4. Sambungkan kabel berikut ke board sistem:
	- ExpressCard
- sakelar nirkabel
- 5. Balikkan komputer. Sambungkan kabel Pemberian Sinyal Diferensial Bertegangan Rendah (LVDS) ke board sistem.
- 6. Balikkan braket LVDS dan eratkan sekrup.
- 7. Pasang [baterai sel berbentuk koin](#page-47-0).
- 8. Pasang [Konektor DC-in](#page-51-0).
- 9. Pasang [unit pendingin](#page-49-0).
- 10. Pasang [sasis bawah](#page-45-0).
- 11. Pasang [keyboard](#page-43-0).
- 12. Pasang *[palm rest](#page-37-0).*
- 13. Pasang [speaker](#page-35-0).
- 14. Pasang [modul Bluetooth](#page-40-0).
- 15. Pasang [kartu Wireless Wide Area Network \(WWAN\)](#page-33-0).
- 16. Pasang [kartu Wireless Local Area Network \(WLAN\)](#page-31-0).
- 17. Pasang *[hard disk](#page-26-0)*.
- 18. Pasang *[memori](#page-23-0)*.
- 19. Pasang *[penutup bawah](#page-20-0)*.
- 20. Pasang [kartu SIM \(subscriber identity module\)](#page-18-0).
- 21. Pasang *[baterai](#page-12-0)*.
- 22. Pasang [kartu SD \(secure digital\)](#page-14-0).
- 23. Ikuti prosedur dalam [Setelah Mengerjakan Bagian Dalam Komputer](#page-11-0).

# Sangkar Smart Card 24

### Melepaskan Sangkar Smart Card

- 1. Ikuti prosedur dalam *Sebelum Bekeria pada Komputer*.
- 2. Lepaskan [kartu secure digital \(SD\)](#page-14-0).
- 3. Lepaskan [baterai](#page-12-0).
- 4. Lepaskan [Kartu SIM \(subscriber identity module\)](#page-18-0).
- 5. Lepaskan *[penutup bawah](#page-20-0)*.
- 6. Lepaskan *[memori](#page-22-0)*.
- 7. Lepaskan [hard disk](#page-24-0).
- 8. Lepaskan [kartu Wireless Local Access Network \(WLAN\)](#page-30-0).
- 9. Lepaskan [kartu Wireless Wide Area Network \(WWAN\)](#page-32-0).
- 10. Lepaskan [Modul Bluetooth](#page-38-0).
- 11. Lepaskan [speaker](#page-34-0).
- 12. Lepaskan [palm rest](#page-36-0).
- 13. Lepaskan [keyboard](#page-42-0).
- 14. Lepaskan [sasis bawah](#page-44-0).
- 15. Lepaskan *[unit pendingin](#page-48-0)*.
- 16. Lepaskan [Konktor DC-In](#page-50-0).
- 17. Lepaskan [baterai sel berbentuk koin](#page-46-0).
- 18. Lepaskan [board sistem](#page-58-0).
- 19. Lepaskan sekrup yang menahan sangkar smart card.

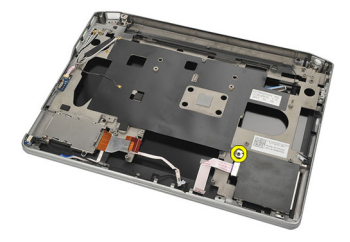

20. Geser sangkar smart card dan lepaskan dari komputer.

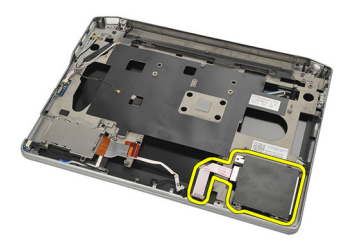

#### Memasang Sangkar Smart Card

- 1. Masukkan sangkar smart card ke kompartemennya.
- 2. Eratkan sekrup untuk menahan sangkar smart card.
- 3. Pasang [board sistem](#page-60-0).
- 4. Pasang [baterai sel berbentuk koin](#page-47-0).
- 5. Pasang [Konektor DC-in](#page-51-0).
- 6. Pasang *[unit pendingin](#page-49-0)*.
- 7. Pasang [sasis bawah](#page-45-0).
- 8. Pasang [keyboard](#page-43-0).
- 9. Pasang *[palm rest](#page-37-0).*
- 10. Pasang [speaker](#page-35-0).
- 11. Pasang [modul bluetooth](#page-40-0).
- 12. Pasang [kartu Wireless Wide Area Network \(WWAN\)](#page-33-0).
- 13. Pasang [kartu Wireless Local Area Network \(WLAN\)](#page-31-0).
- 14. Pasang [hard disk](#page-26-0).
- 15. Pasang *[memori](#page-23-0)*.
- 16. Pasang *[penutup bawah](#page-20-0)*.
- 17. Pasang [kartu SIM \(subscriber identity module\)](#page-18-0).
- 18. Pasang [baterai](#page-12-0).
- 19. Pasang [kartu SD \(secure digital\)](#page-14-0).
- 20. Ikuti prosedur dalam [Setelah Mengerjakan Bagian Dalam Komputer](#page-11-0).

# Unit Display 25

### Melepaskan Unit Display

- 1. Ikuti prosedur dalam Sebelum Bekeria pada Komputer.
- 2. Lepaskan [baterai](#page-12-0).
- 3. Lepaskan *[penutup bawah](#page-20-0)*.
- 4. Lepaskan *[palm rest](#page-36-0)*.
- 5. Lepaskan [keyboard](#page-42-0).
- 6. Lepaskan sekrup dari sasis bawah.

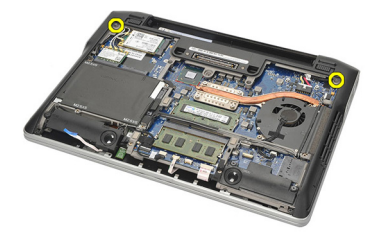

7. Lepaskan semua sambungan kabel antena nirkabel.

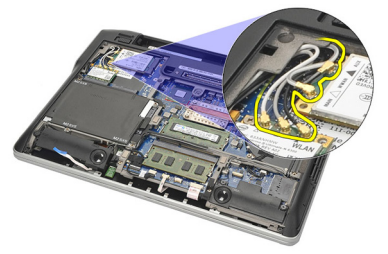

8. Balikkan komputer dan angkat sedikit. Tarik kabel antena nirkabel dari lubang pada komputer dan lepaskan jalinannya dari penahan.

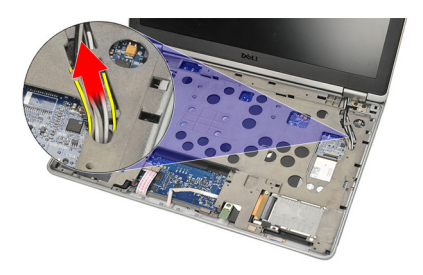

9. Lepaskan sekrup dari braket Pemberian Sinyal Diferensial Bertegangan Rendah (LVDS).

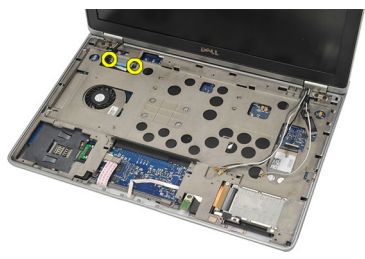

10. Lepaskan braket LVDS.

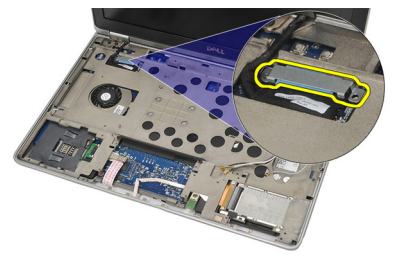

11. Lepaskan kabel LVDS dari board sistem.

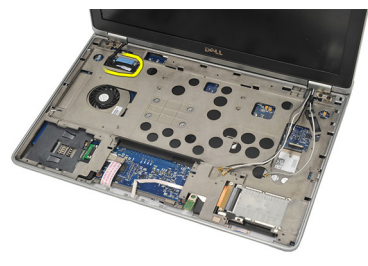

12. Lepaskan sekrup dari engsel.

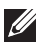

 $\mathscr U$  CATATAN: Pastikan bahwa Anda menahan unit display dengan kokoh dengan satu tangan sebelum melepaskan sekrup terakhir dari engsel. Ini agar panel display tidak jatuh dan rusak.

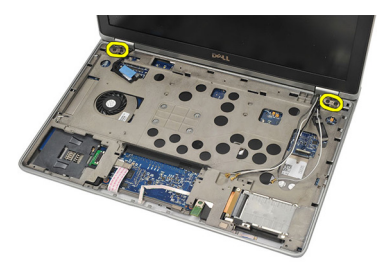

13. Lepaskan unit display dari komputer.

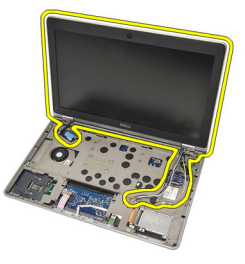

#### Memasang Unit Display.

- 1. Paskan engsel display pada komputer.
- 2. Pasang kembali dan eratkan sekrup pada engsel.
- 3. Sambungkan kabel pemberian sinyal diferensial bertegangan rendah (LVDS) ke board sistem.
- 4. Pasang braket LVDS dan pasang kembali serta eratkan sekrup untuk menahannya.
- 5. Masukkan kabel antena nirkabel ke dalam penahan. Angkat sedikit bagian belakang komputer dan masukkan kabel antena nirkabel melalui lubang pada komputer. Tarik kabel antena keluar dari bagian bawah sasis.
- 6. Balikkan komputer. Sambungkan kabel antena nirkabel ke masing-masing modul.
- 7. Pasang kembali dan eratkan bagian bawah sasis.
- 8. Pasang [keyboard](#page-43-0).
- 9. Pasang *[palm rest](#page-37-0)*.
- 10. Pasang *[penutup bawah](#page-20-0)*.
- 11. Pasang [baterai](#page-12-0).
- 12. Ikuti prosedur dalam [Setelah Mengerjakan Bagian Dalam Komputer](#page-11-0).

# <span id="page-68-0"></span>Bezel Display 26

### Melepaskan Bezel Display

- 1. Ikuti prosedur dalam Sebelum Bekeria pada Komputer.
- 2. Lepaskan [baterai](#page-12-0).
- 3. Menggunakan pencungkil plastik, cungkil dari sudut kiri atas bezel display. Geser pencungkil plastik di sepanjang sisi atas bezel sebelum pindah ke kiri untuk melepaskan semua kuncian.

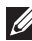

CATATAN: Pastikan untuk melepaskan bagian bawah bezel display dari unit display secara perlahan karena bagian bawah bezel terpasang dengan kuat pada kuncian dan perekat.

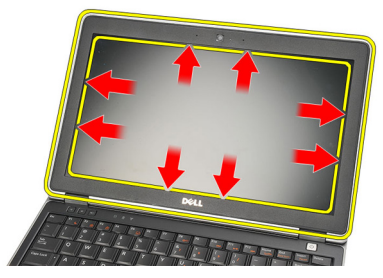

4. Lepaskan bezel display.

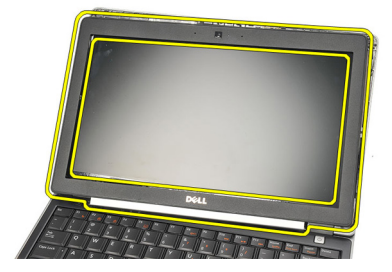

### Memasang Bezel Display

- 1. Pasang bezel display ke unit display dan sejajarkan dengan komputer.
- 2. Tekan di sepanjang bawah bezel sebelum memindahkannya ke kiri, kanan, dan atas hingga semua kuncian kembali pada tempatnya.
- 3. Pasang [baterai](#page-12-0).
- 4. Ikuti prosedur dalam [Setelah Mengerjakan Bagian Dalam Komputer](#page-11-0).

# Panel Display 27

### Melepaskan Panel Display

- 1. Ikuti prosedur dalam Sebelum Bekeria pada Komputer.
- 2. Lepaskan [baterai](#page-12-0).
- 3. Lepaskan [bezel display](#page-68-0).
- 4. Lepaskan sekrup dari panel display.

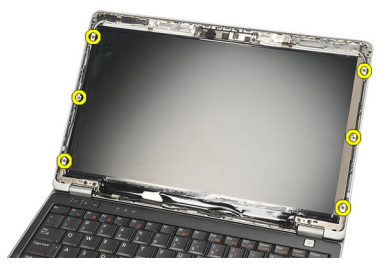

5. Putar panel display melewati keyboard.

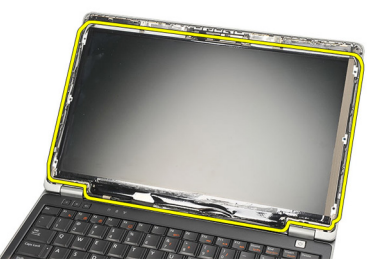

6. Lepaskan pita perekat yang menahan sambungan Pemberian Sinyal Diferensial Bertengangan Rendah (LVDS) ke panel display.

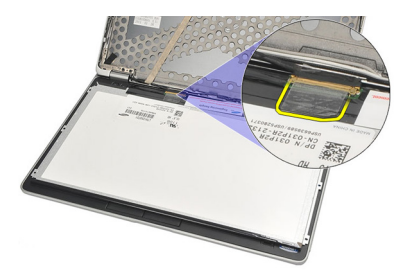

7. Lepaskan kabel LVDS dari panel display.

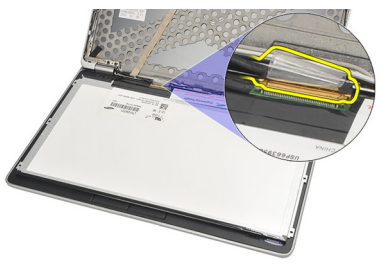

8. Lepaskan panel display dari komputer.

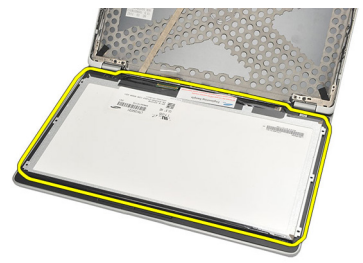
# <span id="page-72-0"></span>Memasang Panel Display

- 1. Tempatkan panel display pada bagian atas keyboard.
- 2. Sambungkan kabel Pemberian Sinyal Diferensial Bertegangan Rendah (LVDS) ke panel display dan pasang pita perekat untuk menahan sambungan.
- 3. Putar panel display ke atas ke dalam kompartemennya.
- 4. Pasang kembali dan eratkan sekrup untuk menahan panel display.
- 5. Pasang [bezel display](#page-69-0).
- 6. Pasang [baterai](#page-12-0).
- 7. Ikuti prosedur dalam [Setelah Mengerjakan Bagian Dalam Komputer](#page-11-0).

# <span id="page-74-0"></span>Kamera 28

# Melepaskan Kamera

- 1. Ikuti prosedur dalam Sebelum Bekeria pada Komputer.
- 2. Lepaskan [baterai](#page-12-0).
- 3. Lepaskan [bezel display](#page-68-0).
- **CATATAN:** Komputer memiliki kamera dengan modul mikrofon atau modul mikrofon saja. Keduanya terletak pada slot yang sama.
- 4. Lepaskan kabel dari kamera dan/atau modul mikrofon.

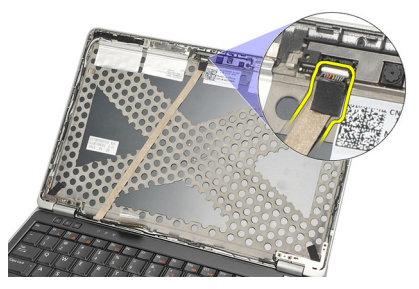

5. Lepaskan sekrup yang menahan modul.

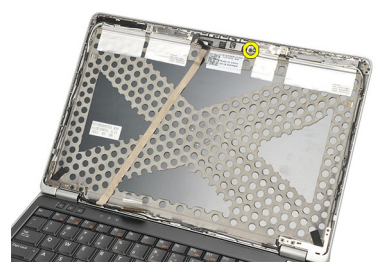

6. Lepaskan kamera dan/atau mikrofon dengan melepaskannya dari kabel pada penutup atas display.

<span id="page-75-0"></span>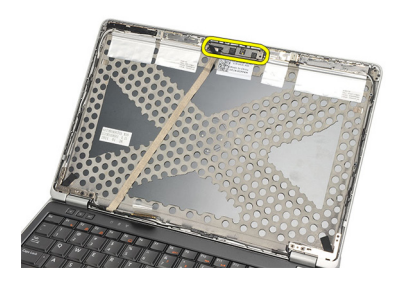

## Memasang Kamera

- 1. Sambungkan kamera dan/atau modul mikrofon ke kabelnya pada penutup atas display.
- 2. Pasang modul ke dalam kompartemennya dan eratkan sekrup untuk menguatkannya.
- 3. Pasang [bezel display](#page-69-0).
- 4. Pasang [baterai](#page-12-0).
- 5. Ikuti prosedur dalam [Setelah Mengerjakan Bagian Dalam Komputer](#page-11-0).

# <span id="page-76-0"></span>Kabel Kamera Pemberian Sinyal Diferensial Bertegangan Rendah (LVDS)

### Melepaskan Kabel Pemberian Sinyal Diferensial Bertegangan Rendah (LVDS).

- 1. Ikuti prosedur dalam [Sebelum Bekerja pada Komputer](#page-8-0).
- 2. Lepaskan [baterai](#page-12-0).
- 3. Lepaskan *[penutup bawah](#page-20-0)*.
- 4. Lepaskan [palm rest](#page-36-0).
- 5. Lepaskan [keyboard](#page-42-0).
- 6. Lepaskan [unit display](#page-64-0).
- 7. Lepaskan [bezel display](#page-68-0).
- 8. Lepaskan [panel display](#page-72-0).
- 9. Sambungkan unit kabel LVDS/Kamera/Mikrofon dari kamera dan/atau modul mikrofon.

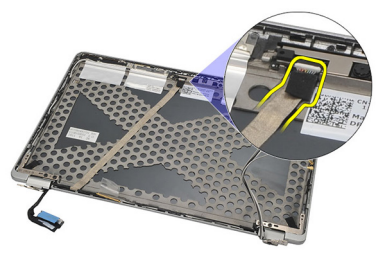

10. Lepaskan perekat unit kabel LVDS/Kamera/Mikrofon dari penutup atas dan pindahkan.

<span id="page-77-0"></span>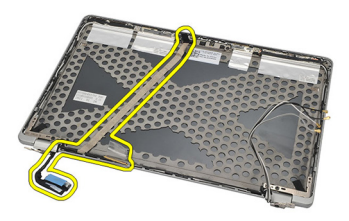

### Memasang Kabel Pemberian Sinyal Diferensial Bertegangan Rendah (LVDS).

- 1. Sambungkan unit kabel LVDS/Kamera/Mikrofon ke kamera dan/atau modul mikrofon.
- 2. Sejajarkan kabel dan pasang ke bagian tutup atas.
- 3. Pasang [panel display](#page-72-0).
- 4. Pasang [bezel display](#page-69-0).
- 5. Pasang *[unit display](#page-67-0)*.
- 6. Pasang [keyboard](#page-43-0).
- 7. Pasang *[palm rest](#page-37-0).*
- 8. Pasang *[penutup bawah](#page-20-0)*.
- 9. Pasang [baterai](#page-12-0).
- 10. Ikuti prosedur dalam [Setelah Mengerjakan Bagian Dalam Komputer](#page-11-0).

# Engsel Display **30**

# Melepaskan Engsel Display

- 1. Ikuti prosedur dalam Sebelum Bekeria pada Komputer.
- 2. Lepaskan [baterai](#page-12-0).
- 3. Lepaskan *[penutup bawah](#page-20-0)*.
- 4. Lepaskan [palm rest](#page-36-0).
- 5. Lepaskan [keyboard](#page-42-0).
- 6. Lepaskan [unit display](#page-64-0).
- 7. Lepaskan [bezel display](#page-68-0).
- 8. Lepaskan [panel display](#page-72-0).
- 9. Lepaskan sekrup yang menahan engskel.

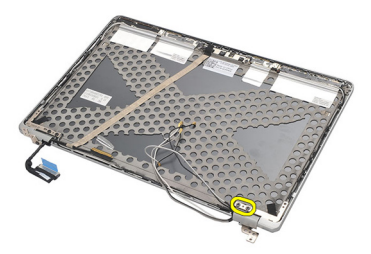

10. Lepaskan kabel nirkabel dari dalam tutup engsel.

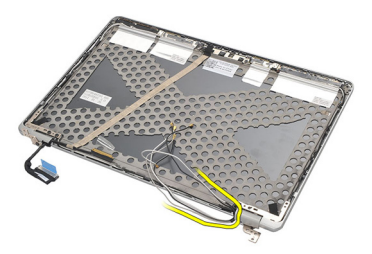

11. Putar engsel ke samping hingga lepas.

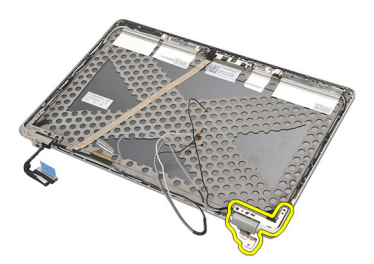

12. Lepaskan sekrup yang menahan tutup engsel.

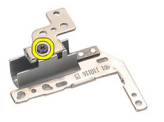

13. Geser tutup engsel dari engsel. Ulangi semua langkah untuk melepaskan engsel yang lain.

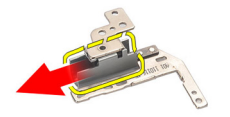

## <span id="page-80-0"></span>Memasang Engsel Display

- 1. Geser tutup engksel ke engsel dan eratkan sekrup untuk menguatkannya.
- 2. Geser kabel antena nirkabel ke dalam tutup engselnya.
- 3. Geser ke dalam dan putar engsel ke penutup atas display.
- 4. Pasang kembali dan eratkan sekrup untuk menahan engsel pada tempatnya.
- 5. Pasang *[panel display](#page-72-0)*.
- 6. Pasang [bezel display](#page-69-0).
- 7. Pasang [unit display](#page-67-0).
- 8. Pasang [keyboard](#page-43-0).
- 9. Pasang *[palm rest](#page-37-0)*.
- 10. Pasang *[penutup bawah](#page-20-0)*.
- 11. Pasang [baterai](#page-12-0).
- 12. Ikuti prosedur dalam [Setelah Mengerjakan Bagian Dalam Komputer](#page-11-0).

# Penutup Atas Display **31**

## Melepaskan Penutup Atas Display

- 1. Ikuti prosedur dalam Sebelum Bekeria pada Komputer.
- 2. Lepaskan [baterai](#page-12-0).
- 3. Lepaskan *[penutup bawah](#page-20-0)*.
- 4. Lepaskan *[palm rest](#page-36-0)*.
- 5. Lepaskan [keyboard](#page-42-0).
- 6. Lepaskan [unit display](#page-64-0).
- 7. Lepaskan [bezel display](#page-68-0).
- 8. Lepaskan [panel display](#page-72-0).
- 9. Lepaskan [kamera dan mikrofon](#page-74-0).
- 10. Lepaskan [kabel Pemberian Sinyal Diferensial Bertegangan Rendah \(LVDS\)](#page-76-0).
- 11. Lepaskan [engsel display](#page-80-0).
- 12. Lepaskan penutup display.

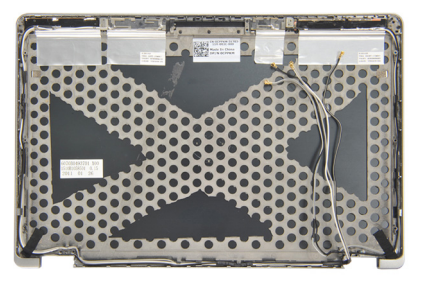

## Memasang Penutup Atas Display

- 1. Ganti penutup atas display
- 2. Pasang [engsel display](#page-80-0).
- 3. Pasang [kabel Pemberian Sinyal Diferensial Bertegangan Rendah \(LVDS\)](#page-77-0).
- 4. Pasang [kamera dan mikrofon](#page-75-0).
- 5. Pasang *[panel display](#page-72-0)*.
- 6. Pasang [bezel display](#page-69-0).
- 7. Pasang *[unit display](#page-67-0)*.
- 8. Pasang [keyboard](#page-43-0).
- 9. Pasang *[palm rest](#page-37-0)*.
- 10. Pasang *[penutup bawah](#page-20-0)*.
- 11. Pasang [baterai](#page-12-0).
- 12. Ikuti prosedur dalam [Setelah Mengerjakan Bagian Dalam Komputer](#page-11-0).

# Sasis Tengah 32

### Melepaskan Sasis Tengah

- 1. Ikuti prosedur dalam *Sebelum Bekeria pada Komputer*.
- 2. Lepaskan [kartu secure digital \(SD\)](#page-14-0).
- 3. Lepaskan [ExpressCard](#page-16-0).
- 4. Lepaskan [baterai](#page-12-0).
- 5. Lepaskan [Kartu SIM \(Subscriber Identity Module\)](#page-18-0).
- 6. Lepaskan *[penutup bawah](#page-20-0)*.
- 7. Lepaskan *[memori](#page-22-0)*.
- 8. Lepaskan *[hard disk](#page-24-0)*.
- 9. Lepaskan [kartu Wireless Local Access Network \(WLAN\)](#page-30-0).
- 10. Lepaskan [kartu Wireless Wide Area Network \(WWAN\)](#page-32-0).
- 11. Lepaskan [Modul Bluetooth](#page-38-0).
- 12. Lepaskan [speaker](#page-34-0).
- 13. Lepaskan [palm rest](#page-36-0).
- 14. Lepaskan [keyboard](#page-42-0).
- 15. Lepaskan [sasis bawah](#page-44-0).
- 16. Lepaskan *[unit pendingin](#page-48-0)*.
- 17. Lepaskan [Konktor DC-In](#page-50-0).
- 18. Lepaskan [sakelar nirkabel](#page-52-0).
- 19. Lepaskan [sensor hall](#page-54-0).
- 20. Lepaskan [sangkar ExpressCard](#page-56-0).
- 21. Lepaskan [board sistem](#page-58-0).
- 22. Lepaskan [sangkar smart card](#page-62-0).
- 23. Lepaskan [unit display](#page-64-0).
- 24. Lepaskan sasis tengah.

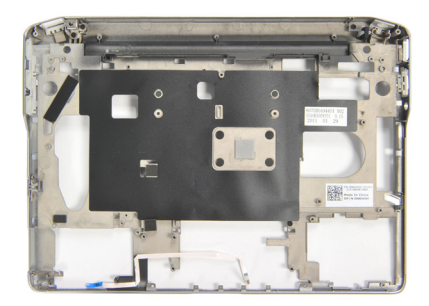

### Memasang Sasis Tengah

- 1. Memasang sasis tengah
- 2. Pasang *[unit display](#page-67-0)*.
- 3. Pasang [sangkar smart card](#page-63-0).
- 4. Pasang *[board sistem](#page-60-0).*
- 5. Pasang [sangkar ExpressCard](#page-57-0).
- 6. Pasang [sensor hall](#page-55-0).
- 7. Pasang [sakelar nirkabel](#page-53-0).
- 8. Pasang [Konektor DC-in](#page-51-0).
- 9. Pasang *[unit pendingin](#page-49-0)*.
- 10. Pasang [sasis bawah](#page-45-0).
- 11. Pasang [keyboard](#page-43-0).
- 12. Pasang *[palm rest](#page-37-0).*
- 13. Pasang [speaker](#page-35-0).
- 14. Pasang [modul bluetooth](#page-40-0).
- 15. Pasang [kartu Wireless Wide Area Network \(WWAN\)](#page-33-0).
- 16. Pasang [kartu Wireless Local Area Network \(WLAN\)](#page-31-0).
- 17. Pasang [hard disk](#page-26-0).
- 18. Pasang *[memori](#page-23-0)*.
- 19. Pasang *[penutup bawah](#page-20-0)*.
- 20. Pasang [kartu SIM \(subscriber identity module\)](#page-18-0).
- 21. Pasang [baterai](#page-12-0).
- 22. Memasang [ExpressCard](#page-16-0).
- 23. Pasang [kartu SD \(secure digital\)](#page-14-0).
- 24. Ikuti prosedur dalam [Setelah Mengerjakan Bagian Dalam Komputer](#page-11-0).

# Spesifikasi 33

## Spesifikasi Teknis

 $\mathscr{U}$ 

CATATAN: Penawaran mungkin berbeda-beda di setiap negara. Spesifikasi berikut adalah yang hanya diwajibkan oleh hukum untuk dikirim bersama komputer Anda. Untuk informasi lebih lanjut tentang konfigurasi komputer Anda, klik Start (Mulai) → Help and Support (Bantuan dan Dukungan) dan pilih opsi untuk melihat informasi tentang komputer Anda.

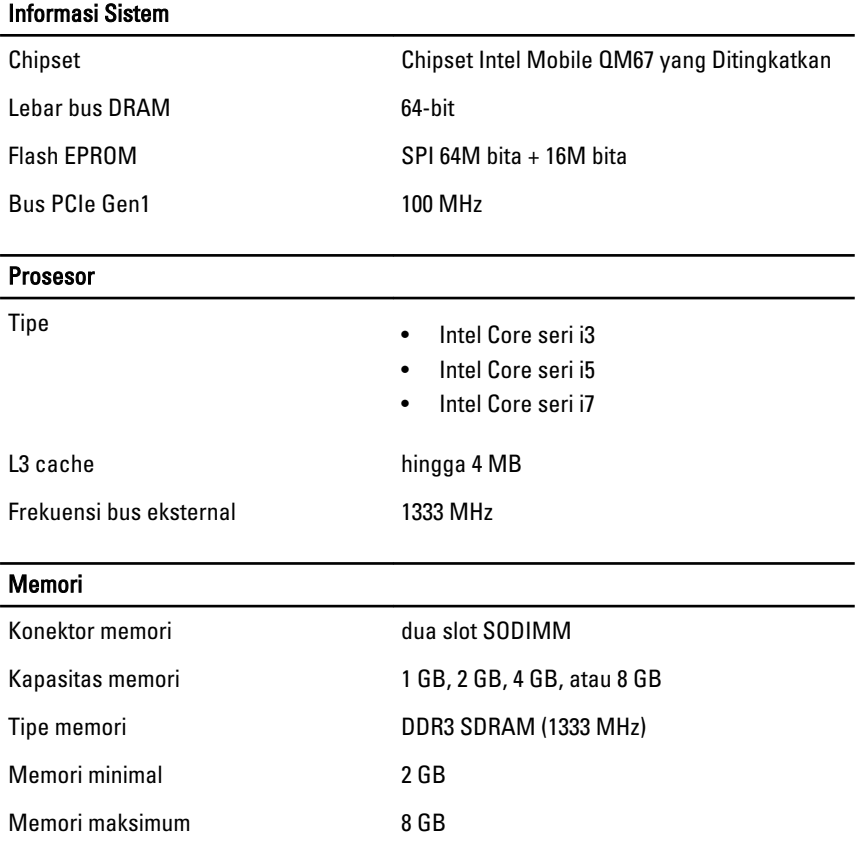

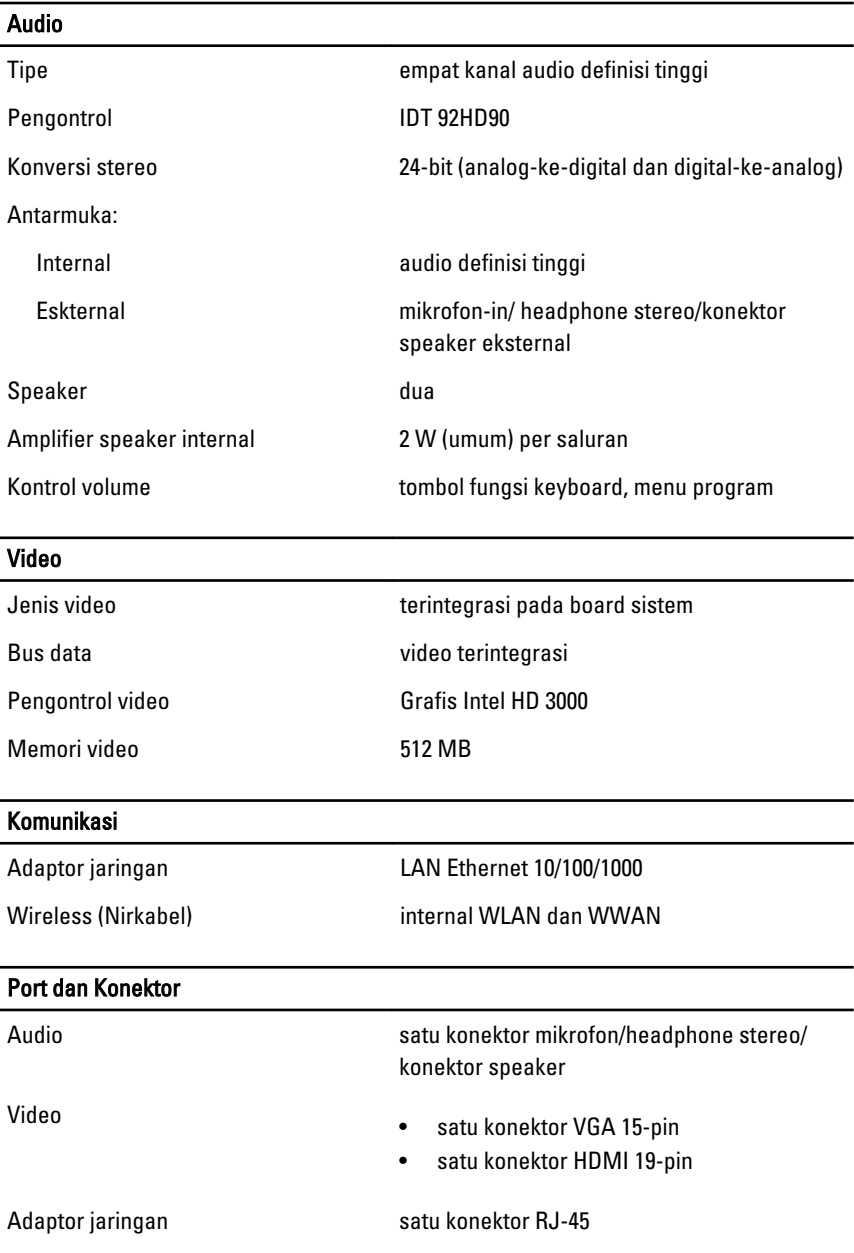

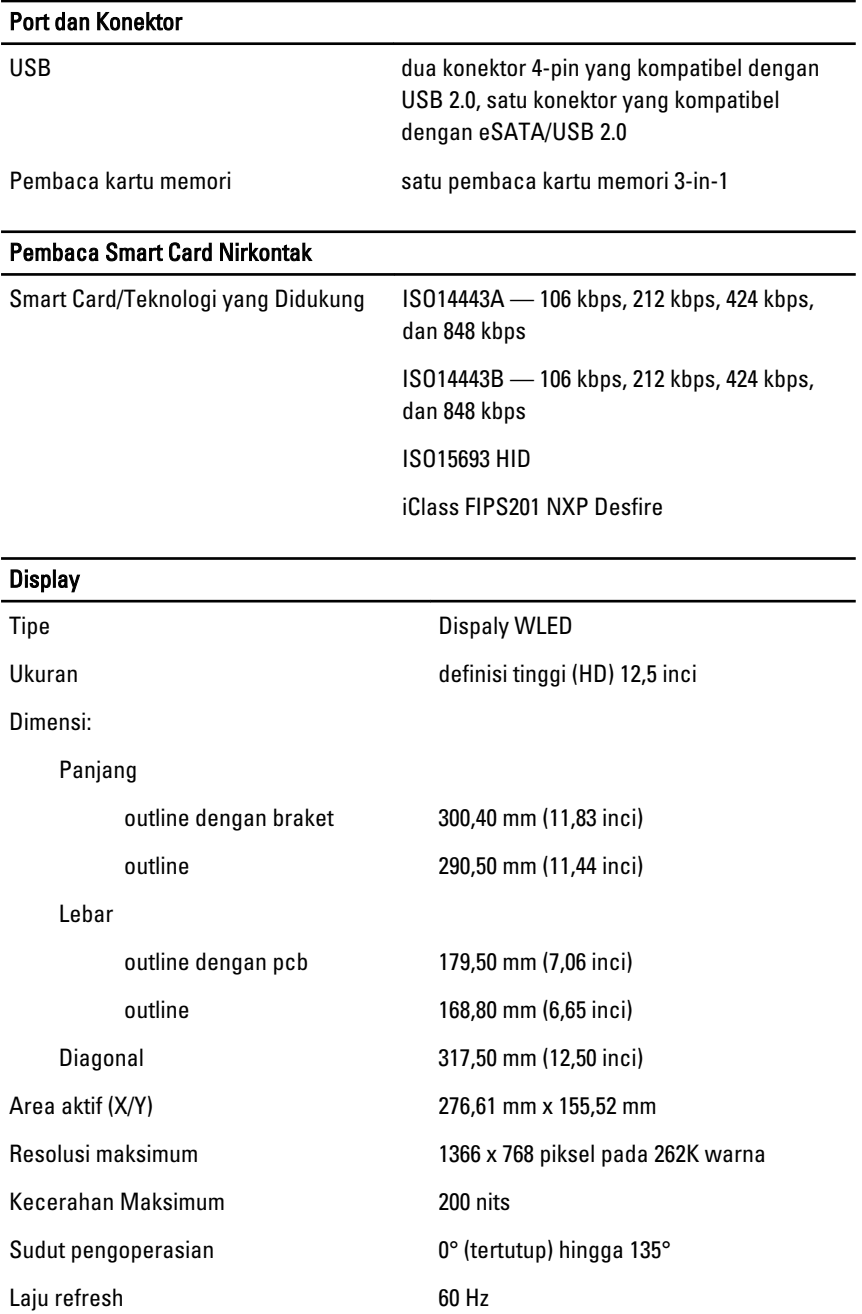

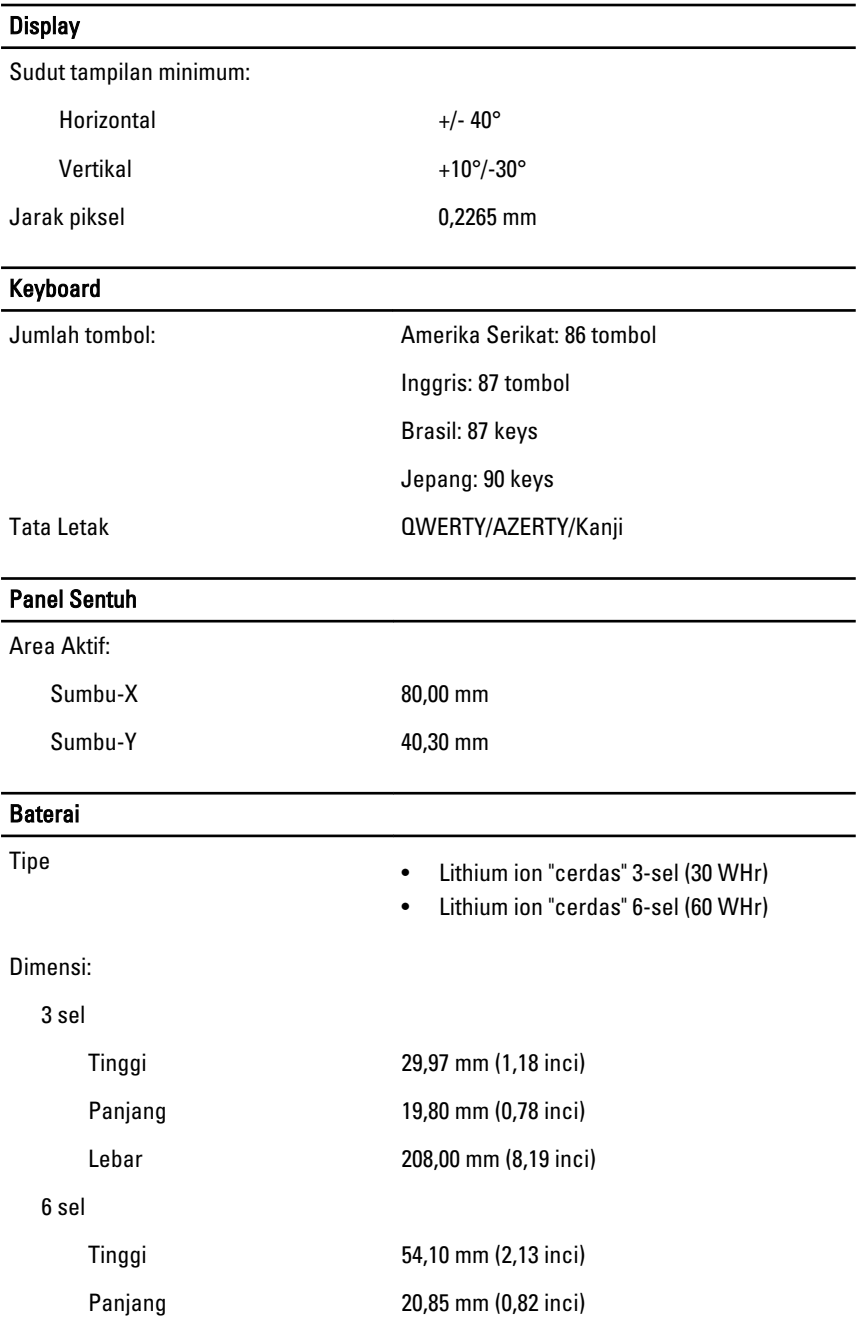

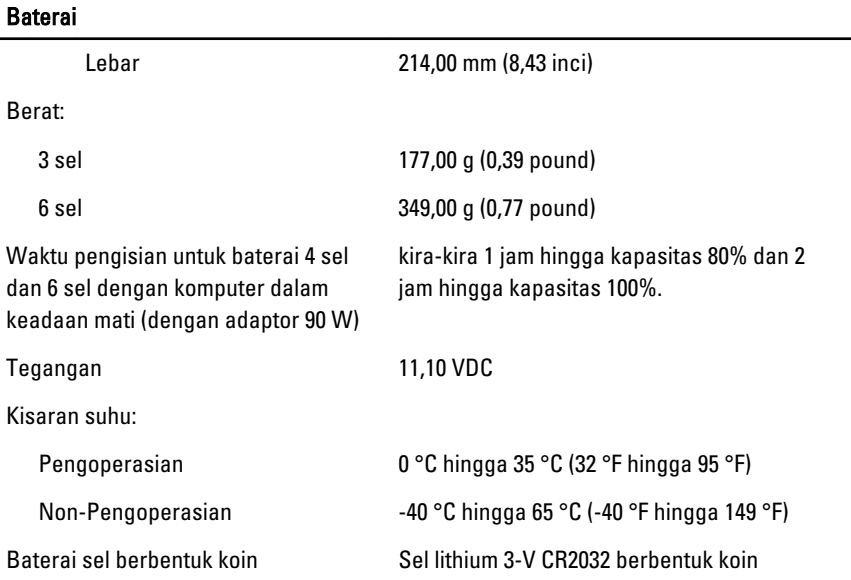

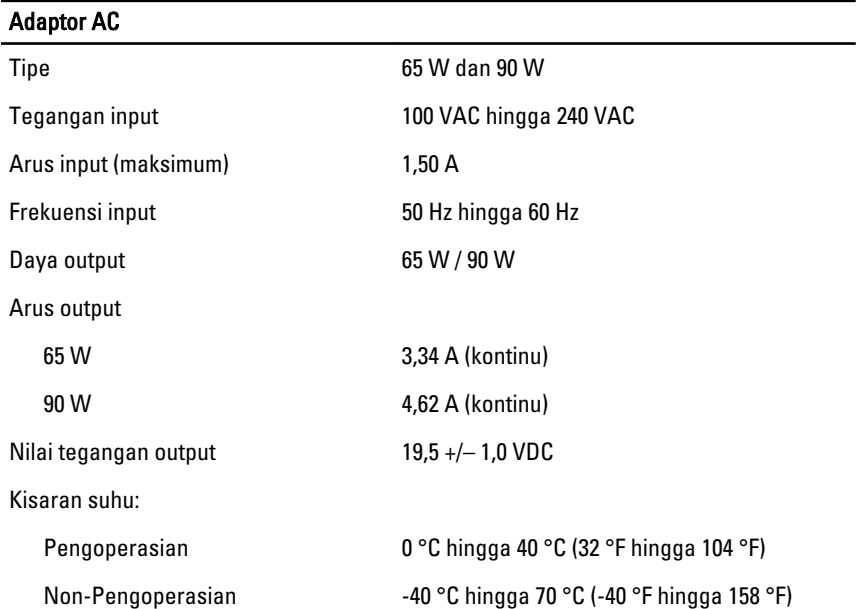

#### Fisik

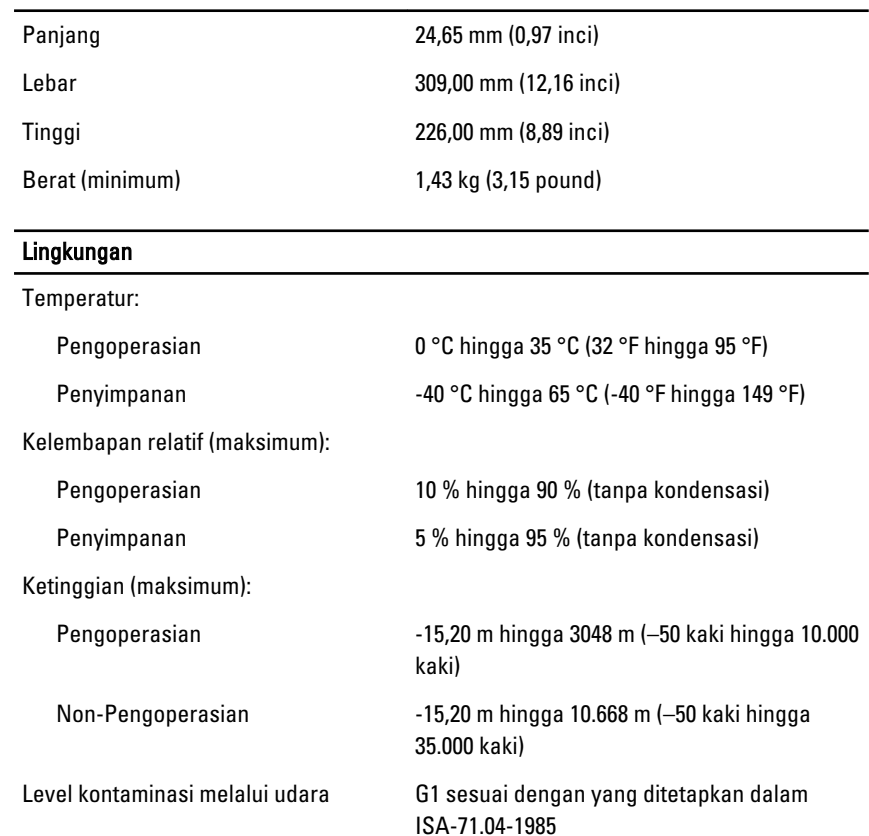

# Pengaturan Sistem 34

## Ikhtisar Pengaturan Sistem

Pengaturan Sistem memungkinkan Anda untuk:

- mengubah informasi konfigurasi sistem setelah Anda menambah. mengubah, atau menghapus setiap perangkat keras pada komputer.
- tetapkan atau ubah opsi yang dipilih pengguna seperti sandi pengguna.
- baca jumlah memori saat ini atau tetapkan jenis hard disk yang terpasang.

Sebelum Anda menggunakan Pengaturan Sistem, Anda disarankan untuk menuliskan informasi layar Pengaturan Sistem untuk referensi selanjutnya.

#### $\triangle$  PERHATIAN: Kecuali Anda pengguna komputer yang ahli, jangan ubah setelan untuk program ini. Beberapa perubahan dapat menyebabkan komputer tidak berfungsi sebagaimana mestinya.

# Memasuki Pengaturan Sistem

- 1. Hidupkan (atau hidupkan ulang) komputer.
- 2. Saat logo DELL berwarna biru ditampilkan, Anda harus melihat perintah F2 muncul.
- 3. Setelah perintah F2 muncul, tekan segera <F2>.
- 
- CATATAN: Perintah F2 menunjukkan bahwa keyboard telah diinisialisasi. Perintah ini dapat muncul dengan cepat, jadi Anda harus memperhatikan saat perintah ditampilkan, lalu tekan <F2>. Jika Anda menekan <F2> sebelum diperintahkan, kombinasi tombol ini akan hilang.
- 4. Jika Anda menunggu terlalu lama, dan logo sistem operasi muncul, teruskan menunggu hingga Anda melihat desktop Microsoft Windows. Lalu matikan komputer dan coba lagi.

# Opsi Menu Pengaturan Sistem

Bagian berikut menjelaskan opsi menu untuk program Pengaturan Sistem.

#### Umum

Tabel berikut menjelaskan opsi menu Umum.

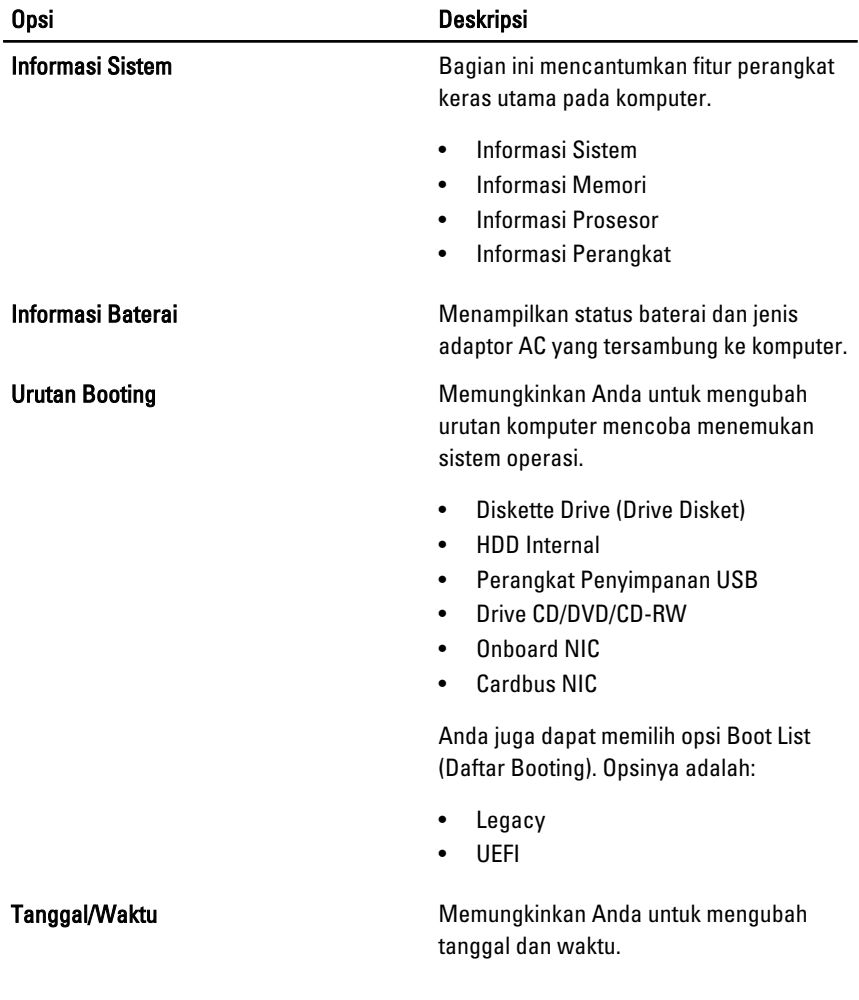

## System Configuration (Konfigurasi Sistem)

Tabel berikut menjelaskan opsi menu Konfigurasi Sistem.

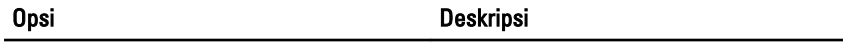

**CATATAN:** Konfigurasi Sistem berisi opsi dan setelan yang terkait dengan perangkat sistem terintegrasi. Bergantung pada komputer Anda dan perangkat yang dipasang, komponen yang tercantum pada bagian ini dapat muncul maupun tidak.

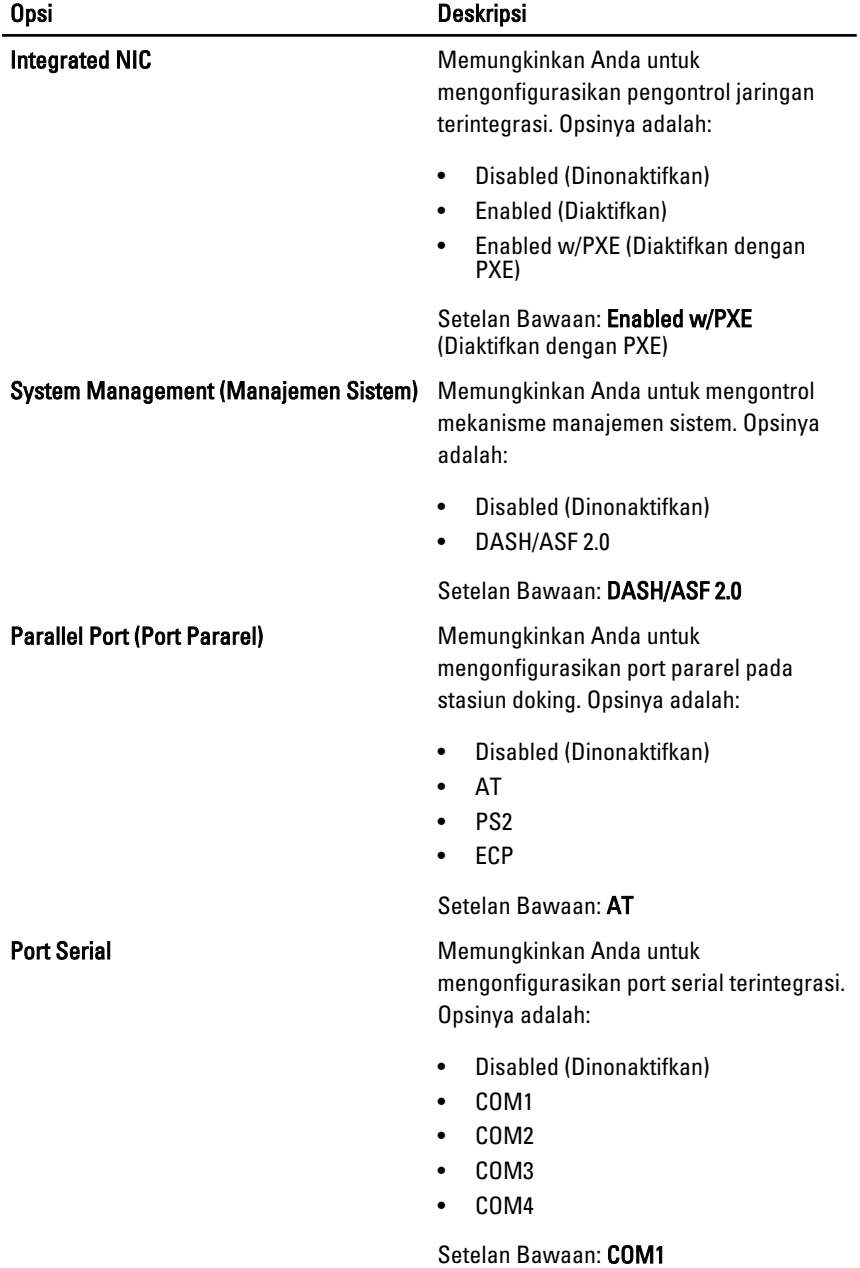

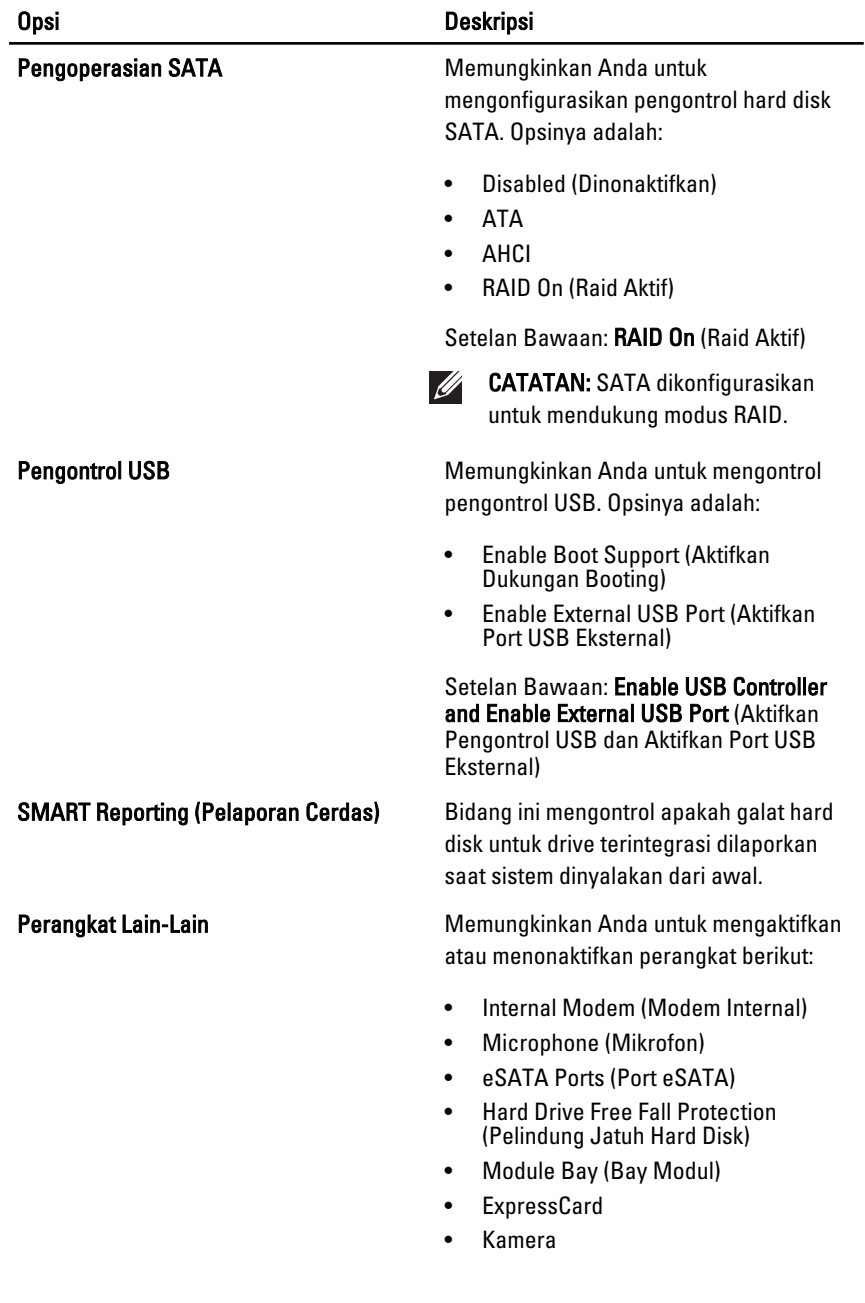

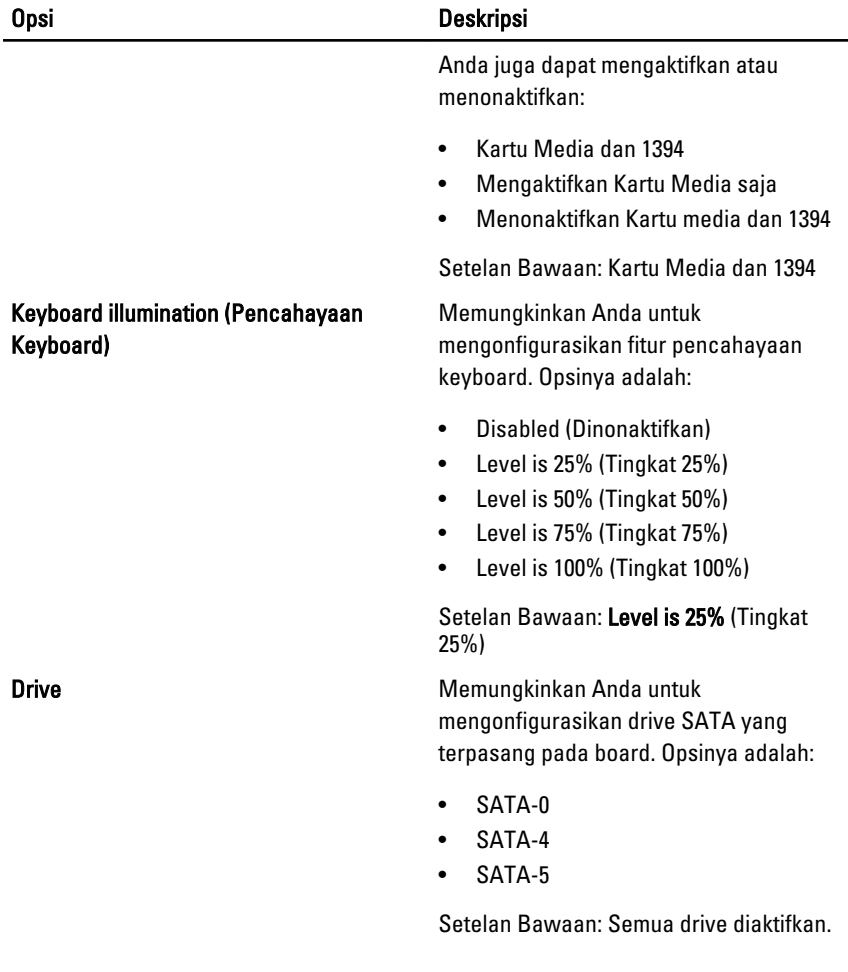

## Video

Tabel berikut menjelaskan opsi menu Video.

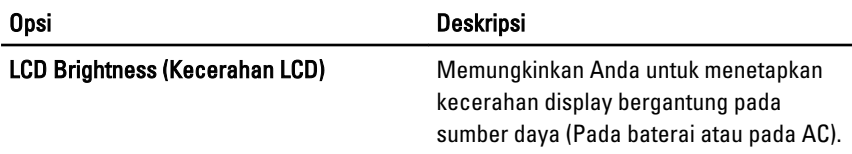

# Security (Keamanan)

Tabel berikut menjelaskan opsi menu dalam menu Security (Keamanan).

99

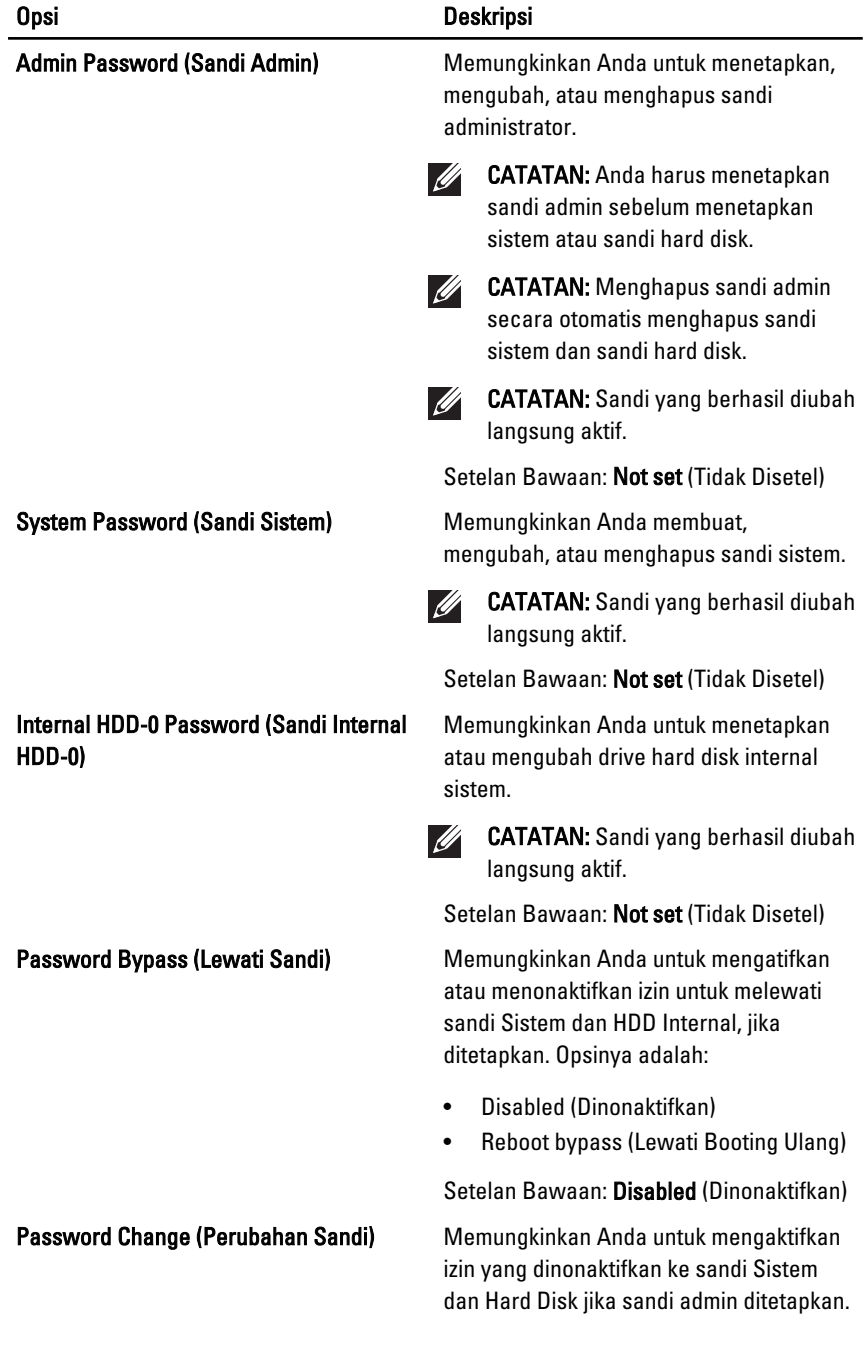

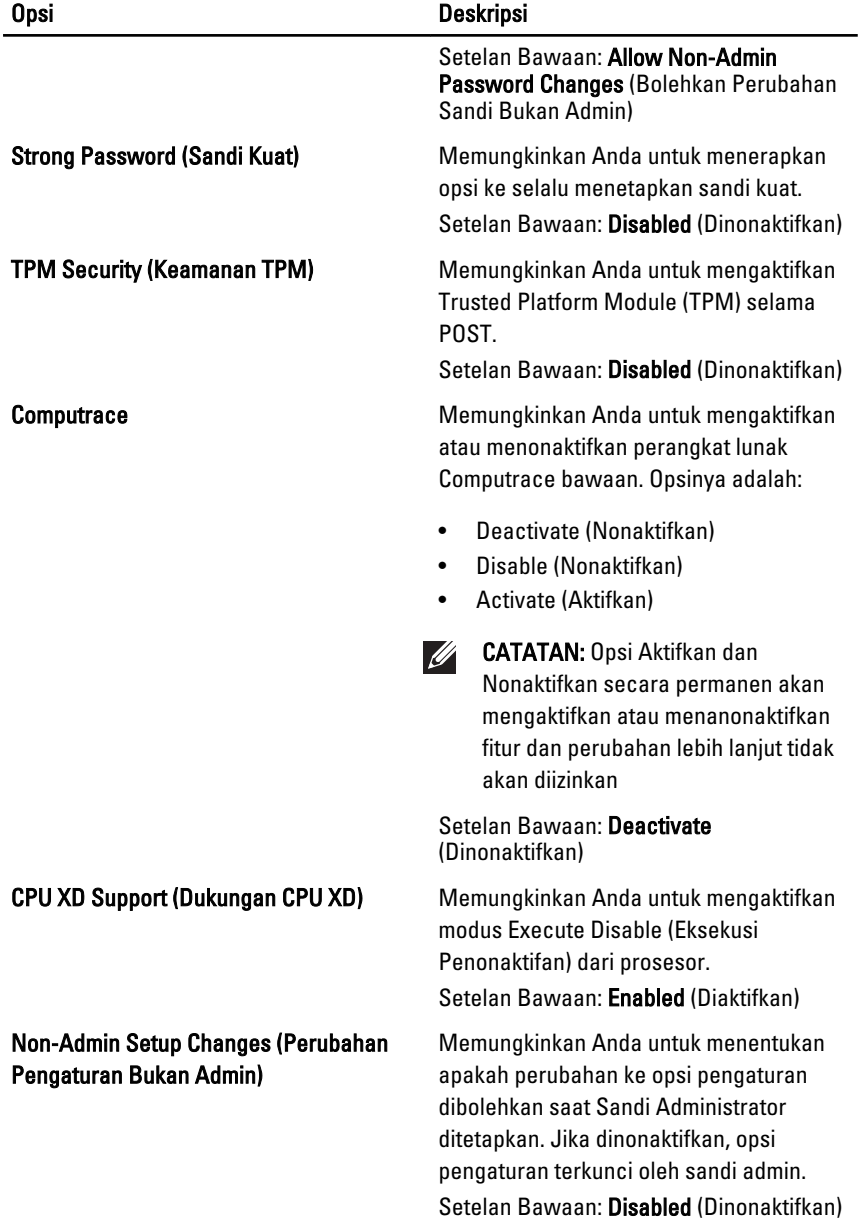

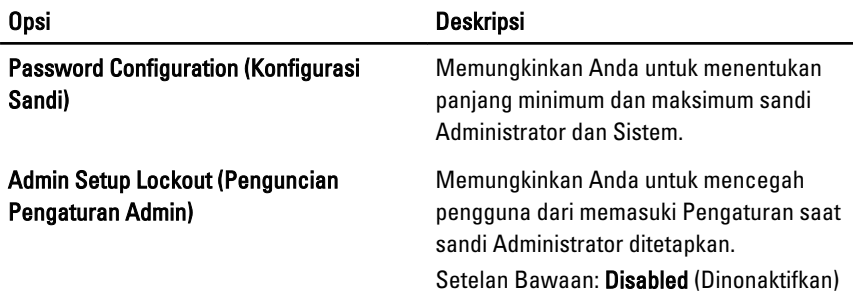

### Performance (Performa)

Tabel berikut menjelaskan opsi menu Performance (Performa).

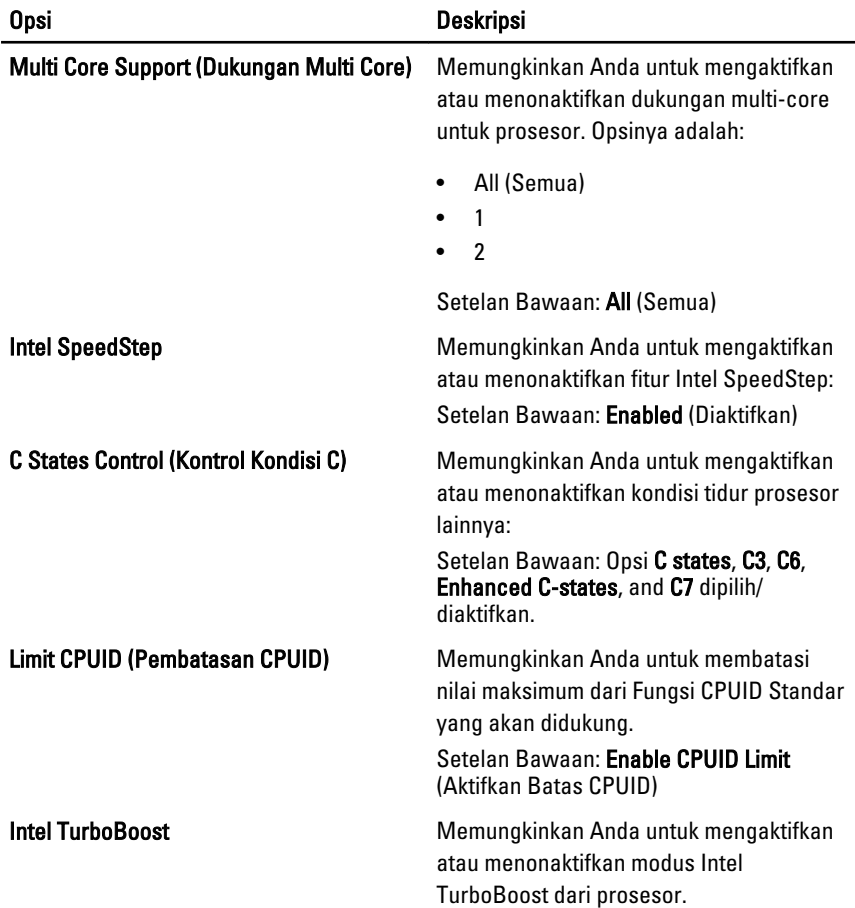

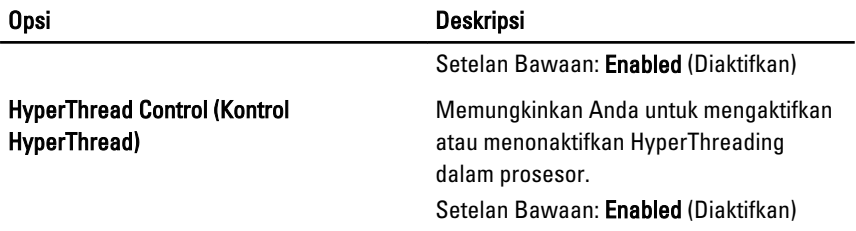

#### Power Management (Manajemen Daya)

Tabel berikut menjelaskan opsi menu Power Management (Manajemen Daya).

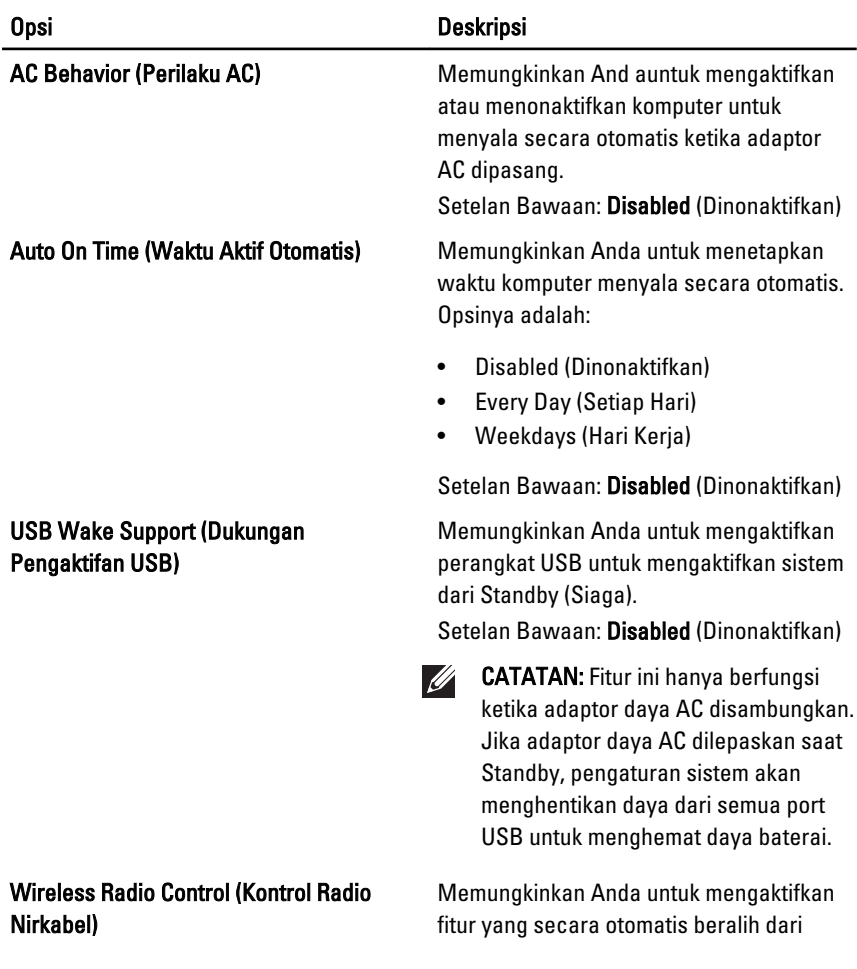

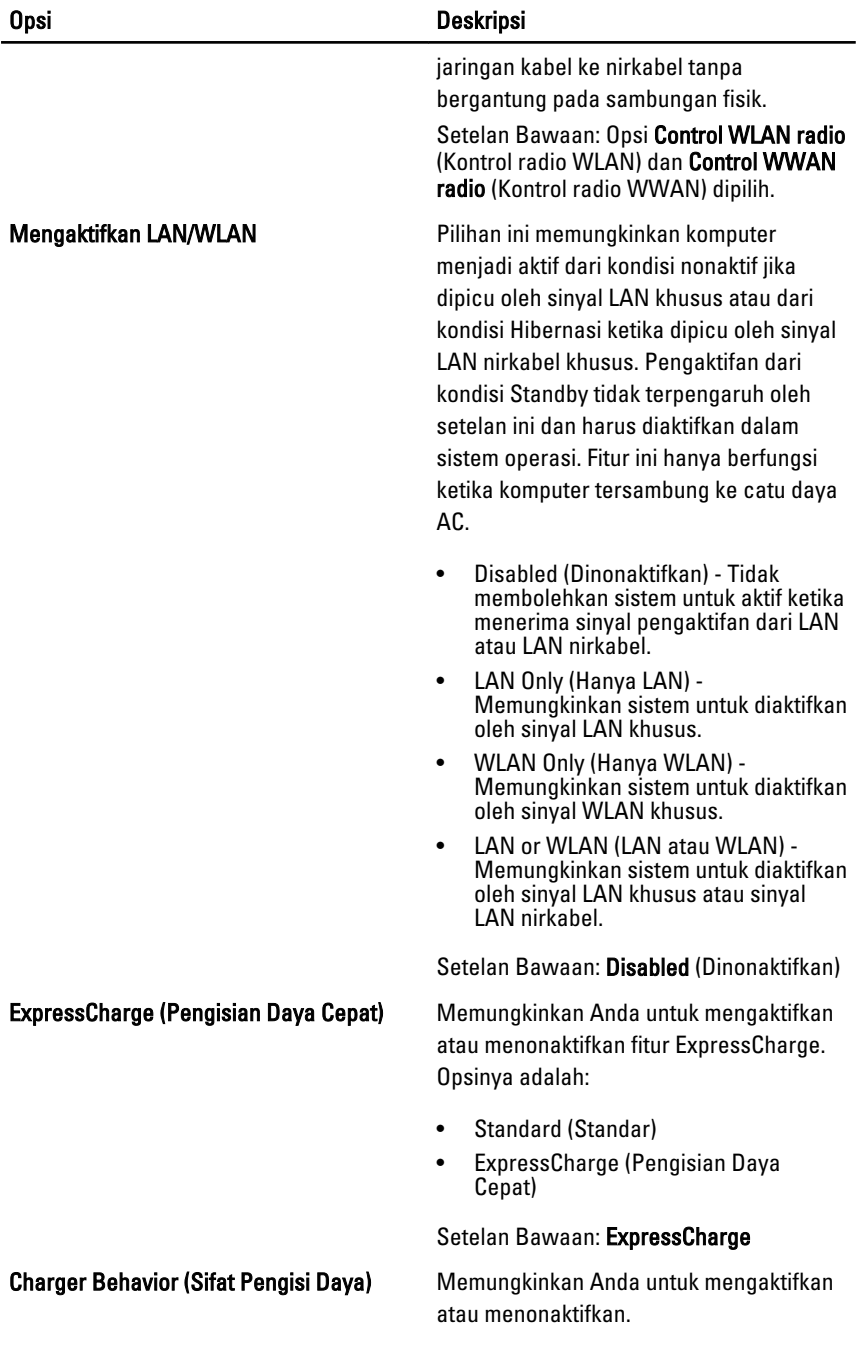

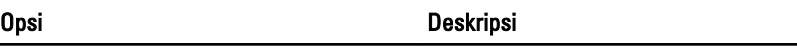

Setelan Bawaan: Enabled (Diaktifkan)

## POST Behavior (Perilaku POST)

Tabel berikut menjelaskan opsi menu POST Behaviour (Perilaku POST).

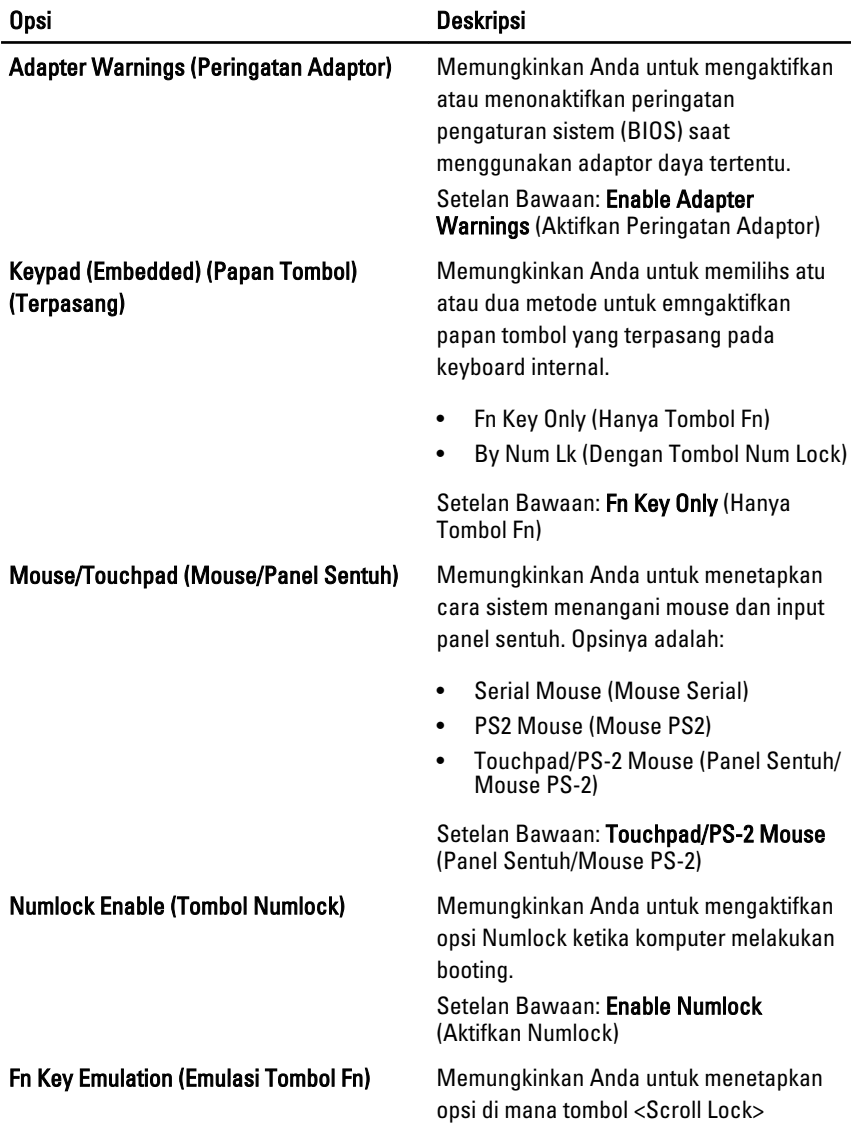

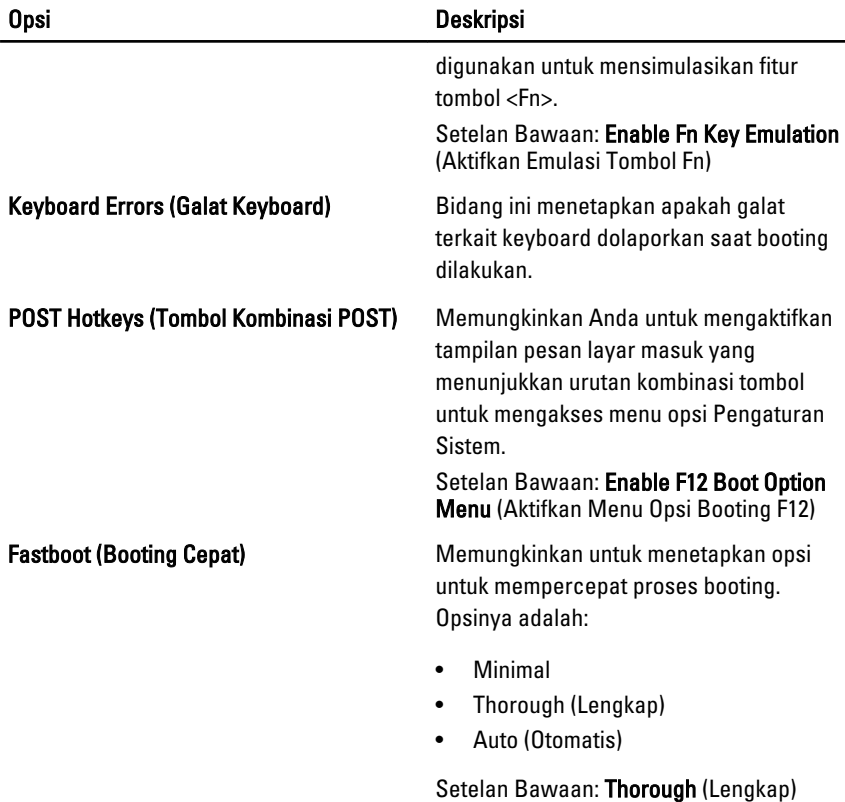

#### Virtualization Support (Dukungan Virtualisasi)

Tabel berikut menjelaskan opsi menu Virtualization Support (Dukungan Virtualisasi).

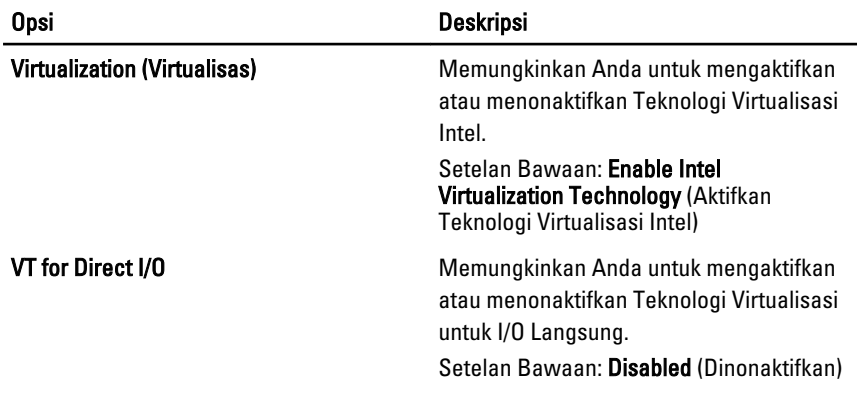

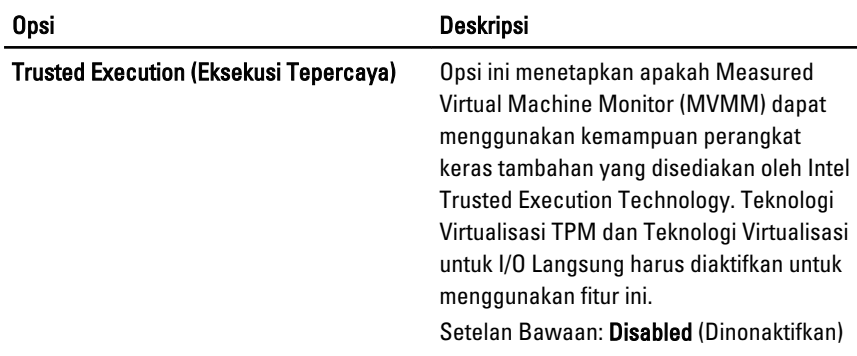

#### Wireless (Nirkabel)

Tabel berikut menjelaskan opsi menu Wireless (Nirkabel).

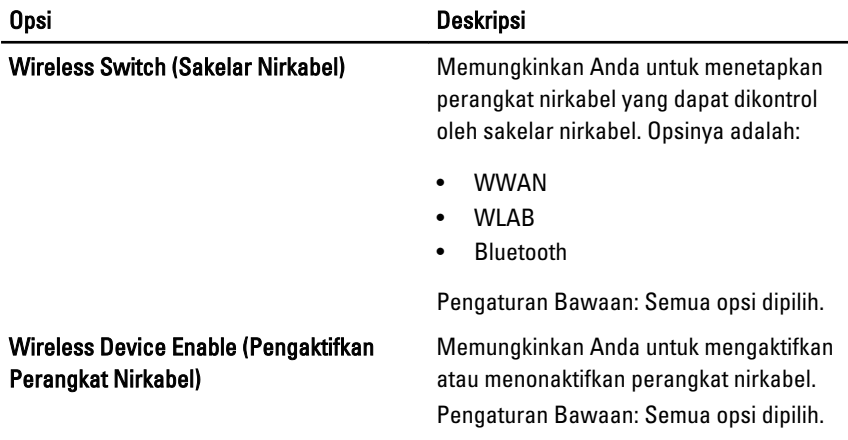

#### Maintenance (Pemeliharaan)

Tabel berikut menjelaskan opsi menu Maintenance (Pemeliharaan).

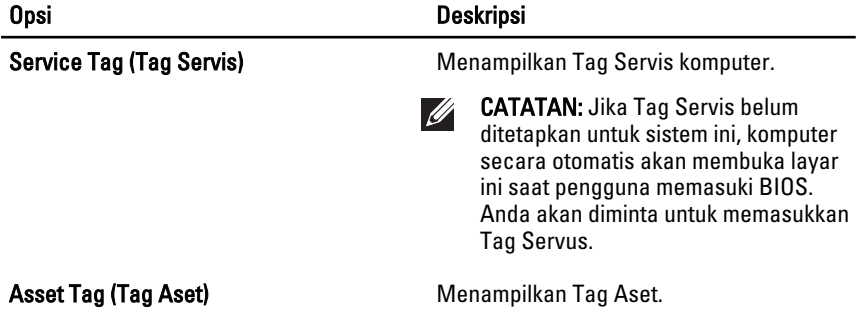

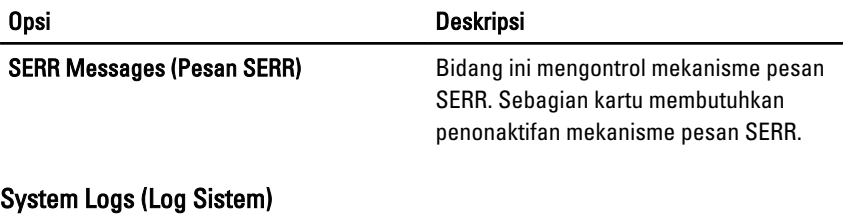

Tabel berikut menjelaskan opsi menu System Logs (Log Sistem).

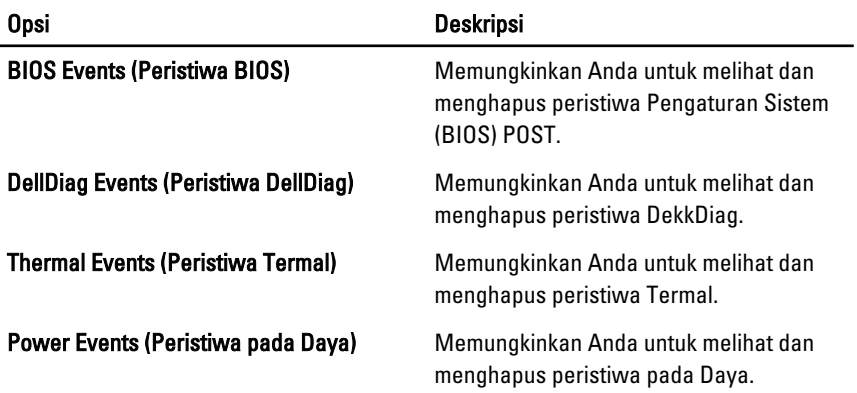
# Diagnostik 35

### Lampu Status Perangkat

- $\binom{1}{2}$ Menyala ketika Anda mengaktifkan komputer dan berkedip ketika komputer ada dalam modus manajemen daya.
- Π Menyala ketika komputer membaca atau menulis data.
- 团 Menyala terus atau berkedip untuk menunjukkan status pengisian baterai.
- <sup>GY</sup> Menyala ketika jaringan nirkabel diaktifkan.
- $\ast$ Menyala ketika kartu dengan teknologi nirkabel Bluetooth diaktifkan. Untuk mematikan fungsi teknologi nirkabel Bluetooth saja, klik kanan pada ikon di baki sistem dan pilih Disable Bluetooth Radio (Nonaktifkan Radio Bluetooth).

#### Lampu Status Baterai

Jika komputer tersambung ke stopkontak listrik, lampu baterai akan menyala sebagai berikut:

- Lampu kuning dan lampu putih berkedip bergantian— Adaptor AC bukan Dell yang tidak diautentikasi atau tidak didukung terpasang pada laptop Anda.
- Lampu kuning berkedip dan lampu putih konstan menyala bergantian  $-$ Terjadi kegagalan baterai sementara dengan AC adaptor.
- Lampu kuning berkedip konstan Terjadi kegagalan baterai fatal dengan AC adaptor.
- Lampu mati Baterai dalam modus terisi penuh dengan adaptor AC.
- Lampu putih menyala Baterai dalam modus pengisian dengan adaptor AC.

### Kode Galat Lampu LED

Tabel berikut menunjukkan kode LED yang mungkin yang dapat ditampilkan ketika komputer tidak dapat menyelesaikan pengujian sendiri saat daya dinyalakan (POST).

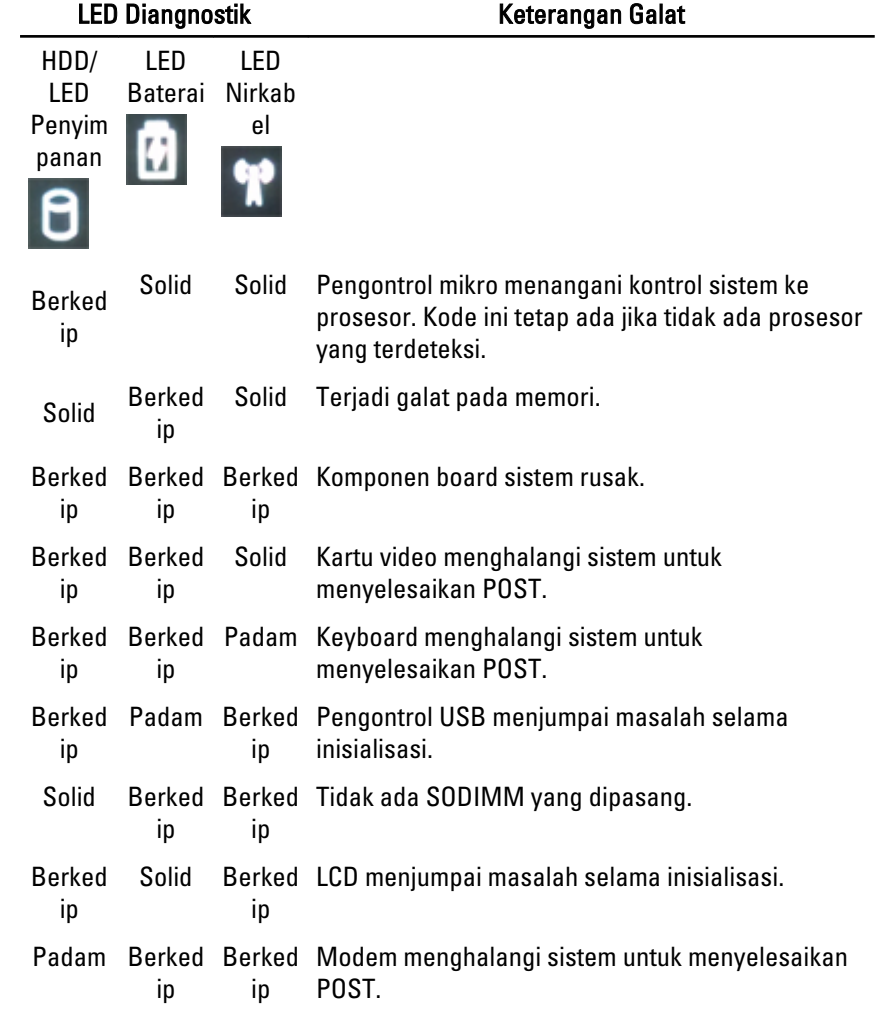

# Menghubungi Dell 36

## Menghubungi Dell

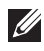

**CATATAN:** Jika Anda tidak memiliki sambungan Internet aktif, Anda dapat menemukan informasi kontak pada faktur pembelian, slip kemasan, tagihan, atau katalog produk Dell.

Dell menyediakan beberapa dukungan berbasis online dan telepon serta opsi servis. Ketersediaan bervariasi menurut negara dan produk, dan sebagian layanan mungkin tidak tersedia di daerah Anda. Untuk menghubungi Dell atas masalah penjualan, dukungan teknis, atau layanan pelanggan:

#### 1. Kunjungi support.dell.com.

- 2. Pilih kategori dukungan Anda.
- 3. Jika Anda bukan pelanggan AS, pilih kode negara Anda di bagian bawah halaman, atau pilih All (Semua) untuk melihat pilihan lainnya.
- 4. Pilih tautan layanan atau tautan yang terkait berdasarkan kebutuhan Anda.